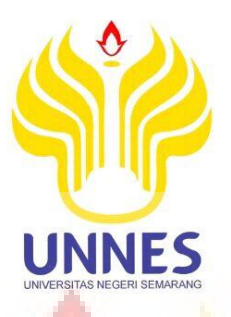

# **MEDIA PEMBELAJARAN MICROSOFT WORD PADA MATA PELAJARAN TEKNOLOGI INFORMASI DAN KOMUNIKASI (TIK) KELAS VII DI SMP N 1 SLAWI**

**SKRIPSI** 

**di ajukan sebagai salah satu persyaratan untuk memperoleh gelar Sarjana Pendidikan Program Studi Pendidikan Teknik Elektro**

**Oleh** 

**Kartika Mayang Septiarum NIM.5301408051** 

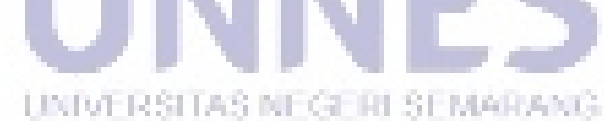

# **PENDIDIKAN TEKNIK ELEKTRO**

# **FAKULTAS TEKNIK**

# **UNIVERSITAS NEGERI SEMARANG**

**2015**

# **PERNYATAAN KEASLIAN**

Dengan ini saya menyatakan bahwa :

- 1. Skripsi ini, adalah asli dan belum pernah diajukan untuk mendapatkan gelar akademik (sarjana, magister, dan/atau doctor), baik di Universitas Negeri Semarang (UNNES) maupun di perguruan tinggi lain.
- 2. Karya tulis ini adalah murni gagasan, rumusan, dan penelitian saya sendiri, tanpa bantuan pihak lain, kecuali arahan Pembimbing dan masukkan Tim Penguji.
- 3. Dalam karya tulis ini tidak terdapat karya atau pendapat yang telah ditulis atau dipublikasikan orang lain, kecuali secara tertulis dengan jelas dicantumkan sebagai acuan dalam naskah dengan disebutkan nama pengarang dan dicantumkan dalam daftar pustaka.
- 4. Pernyataan ini saya buat dengan sesungguhnya dan apabila di kemudian hari terdapat penyimpangan dan ketidakbenaran dalam pernyataan ini, maka saya bersedia menerima sanksi akademik berupa pencabutan gelar yang telah diperoleh karena karya ini, serta sanksi lainnya sesuai dengan norma yang berlaku di perguruan tinggi ini.

Semarang, Agustus 2015 yang membuat pernyataan

mynny

Kartika Mayang Septiarum. NIM. 5301408051

# **PERSETUJUAN PEMBIMBING**

Nama : Kartika Mayang Septiarum

NIM : 5301408051

Program Studi : Pendidikan Teknik Elektro

Judul Skripsi : Media Pembelajaran Microsoft Word Pada Mata Pelajaran Teknologi Informasi dan Komunikasi (TIK) Kelas VII Di SMP N 1 Slawi

Skripsi ini telah disetujui oleh pembimbing untuk diajukan ke siding panitia ujian skripsi Program Studi S-1 Teknik Elektro FT.UNNES

Pembimbing I, Pembimbing II,

NIP. 195504211985031003 NIP. 197609182005012001

Semarang, Agustus 2015

Drs. R. Kartono, M.Pd, Riana Defi Mahadji Putri, ST, MT

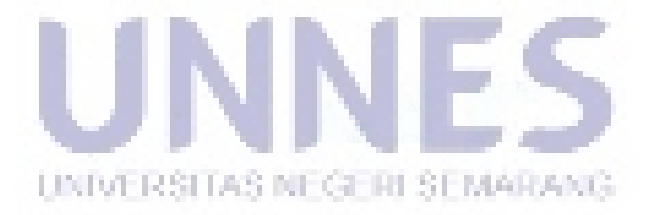

# **PENGESAHAN**

Teknologi Informasi Dan Komunikasi (TIK) Kelas VII Di SMP N 1 Slawi telah dipertahankan di depan sidang Panitia Ujian Skripsi Fakultas Teknik UNNES pada Teknologi Informasi Dan Komunikasi (TIK) Kelas VII Di SMP N 1 Slawi telah 1 Slawi telah 1 Slawi telah 1 Slawi<br>Pada 1 Slawi telah di SMP N 1 Slawi telah 1 Slawi telah 1 Slawi telah 1 Slawi telah 1 Slawi telah 1 Slawi tela

Oleh Nama Oleh **NIM** Program Studi: Panitia: Ketua Panitia **Sekretaris**  $\overline{+}$  $\rightarrow$ Drs. Suryono, M.T. Drs. Agus Suryanto, M.T NIP.195503161985031001 NIP. 196708181992031004 Penguji/Pembimbing II Penguji Utama Penguji/Pembimbing I  $\frac{1}{2}$  $\longrightarrow$ l Tatyantoro Andrasto, S.T., MT Drs. R. Kartono, M.Pd. Riana Defi Mahadji Putri, ST, MT. NIP. 197609182005012001 NIP. 196803161999031001 NIP<sub>.195504211985031003</sub> REGER Mengetahun Putri, MT MAHADJI PUTRI MENGE Tatyantoro Andrasto, S.T., MT Noten Fakultas Teknik NIP. 196803161990316199 **LEMEN**  $\epsilon$   $\|$   $\sim$ punammad Fiarianu, M

# **MOTTO DAN PERSEMBAHAN**

#### **MOTTO :**

- Sesungguhnya Allah SWT tidak akan merubah nasib suatu kaum kecuali mereka sendiri yang merubahnya. (QS. Ar Ra'ad : 11)"
- > Tataplah masa depan dengan penuh harapan dan cita-cita, karena masa depan berada didepan kita dan jangan ada kata putus asa untuk menghadapi masa depan. Setidaknya kita harus tau kalo apa yang kita jalani saat ini, belum tentu bisa diraih dan dijalani oleh semua orang.
- Senyum itu ibadah, ibadah tidak hanya dengan senyum saja, tetapi dengan membuat orang tua kita selalu tersenyum (anak yang berbakti) merupakan ibadah yang abadi dan takkan pernah terputus

#### **PERSEMBAHAN :**

Allah Swt.

 Bapak,ibu dan adik-adik yang tidak henti-hentinya memberikan motivasi.

- Semua orang yang kusayangi dan menyayangiku, yang selalu memberiku semangat
	- > Teman-teman seperjuangan PTE' angkatan 2008.

# **ABSTRAK**

Septiarum, Kartika Mayang. 2015. **Media Pembelajaran Microsft Word Pada Mata Pelajaran Teknologi Informasi Dan Komunikasi (TIK) Kelas VII Di Siswa SMP N 1 Slawi** Skripsi, Jurusan Teknik Elektro, Universitas Negeri Semarang. Drs. R. Kartono, M.Pd., Riana Defi M.P.,S.T., M.T

Media pembelajaran ini perkembangan teknologi informasi dan komunikasi berkembang pesat,sehingga banyak membantu masyakarat dunia untuk menikmati berbagai kemudahan yang telah dihasilkan oleh teknologi tersebut. Tidak terkecuali dalam dunia pendidikan yang tidak harus lagi melakukan pembelajaran di ruang kelas dengan cara menerangkan dipapan tulis yang menjadikan suasana belajar monoton.

Permasalan pada penelitian ini yaitu bagaimana perencanaan dan pembuatan media pembelajaran pada saat mengajarkan materi Microsoft Word pada mata pelajaran Teknologi Informasi dan Komunikasi kelas VII di SMP N 1 Slawi.

Tujuan dari penelitian ini adalah membuat media pembelajaran Microsoft Word dan memberikan gambaran tentang pengertian Microsoft Word beserta bagianbagian jendela Microsft Word yang dapat menggantikan peran guru saat mengajarkan materi Microsoft Word pada mata pelajaran Teknologi Informasi dan Komunikasi.

Jenis penelitian ini adalah kuantitatif dengan metode penelitian Research and Development (R&D) yaitu suatu desain penelitian yang digunakan untuk menghasilkan produk tertentu, penelitian ini untuk menguji keefektifan media pembelajaran Microsft Word agar dapat digunakan oleh guru-guru di sekolah.Teknik pengumpulan data yang digunakan adalah angket tertutup sebagai lembar validasi media. Metode analisis data yang digunakan adalah deskriptif persentase.

Hasil penelitian menunjukan bahwa media yang telah dibuat menurut validator dosen ahli sebagai ahli media termasuk kategori sangat baik dengan persentase 88,5%. Sedangkan menurut lima guru TIK SMP N 1 Slawi media yang telah dibuat yaitu Macromedia Flash termasuk kriteria sangat baik dengan persentase 89,58%. Saran yang diberikan adalah guru sebaiknya selalu mengembangkan media yang menarik dan inovatif agar siswa mengikuti pembelajaran tidak bosan.

UNIVERSITAS NEGERI SEMARANG

# **KATA PENGANTAR**

Segala puji dan syukur penulis ucapkan kehadirat Allah SWT dan mengharapkan ridho yang telah melimpahkan rahmat-Nya sehingga penulis dapat menyelesaikan skripsi yang berjudul "Media Pembelajaran Microsoft Word Pada Mata Pelajaran Teknologi Informasi Dan Komunikasi (TIK) Kelas VII Di SMP N 1 Slawi". Skripsi ini disusun sebagai salah satu persyaratan meraih gelar Sarjana Pendidikan pada Program Studi S-1 Pendidikan Teknik Eletro Universitas Negeri Semarang. Shalawat dan salam disampaikan kepada junjungan alam Nabi Muhammad SAW, mudah-mudahan kita semua mendapatkan safaat Nya di yaumil akhir nanti, Amin

Penelitian ini diangkat sebagai upaya untuk mengembangkan model praktik produktif program keahlian Teknologi Informasi Dan Komunikasi di Kota Slawi.

Penyelesaian karya tulis ini tidak lepas dari bantuan berbagai pihak, oleh karena itu pada kesempatan ini penulis menyampaikan ucapan terima kasih serta penghargaan kepada :

- 1. Prof. Dr. Fathur Rokhman, M.Hum, Rektor Universitas Negeri Semarang atas kesempatan yang diberikan kepada penulis untuk menempuh studi di Universitas Negeri Semarang.
- 2. Drs. M. Harlanu, M.Pd, Dekan Fakultas Teknik, Drs. Suryono, MT, Ketua Jurusan Teknik Elektro dan Drs. Agus Suyanto, M.T, ketua program studi Pendidikan Teknik Elektro yang telah memberi bimbingan dengan menerima kehadiran penulis setiap saat disertai kesabaran, ketelitian, masukan-masukan yang berharga untuk menyelesaikan karya ini.
- 3. Drs. R. Kartono, M.Pd selaku dosen pembimbing I dan Riana Defi Mahadji Putri, ST, MT. selaku dosen pembimbing II yang telah memberikan bimbingan, motivasi, dan arahan dalam menyelesaikan skripsi ini,
- 4. Semua dosen Teknik Eletro FT. Unnes yang telah memberi bekal pengetahuan yang berharga.
- 5. Kepala Sekolah dan guru SMP di kota Slawi yang telah memberi kesempatan kepada penulis untuk membagi angket untuk memperoleh data penelitian.
- 6. Berbagai pihak yang telah memberi bantuan untuk karya tulis ini yang tidak dapat disebutkan satu persatu.

Penulis berharap semoga skripsi ini dapat bermanfaat untuk pelaksanaan pembelajaran di SMP.

Semarang, Agustus 2015

Penulis

# **DAFTAR ISI**

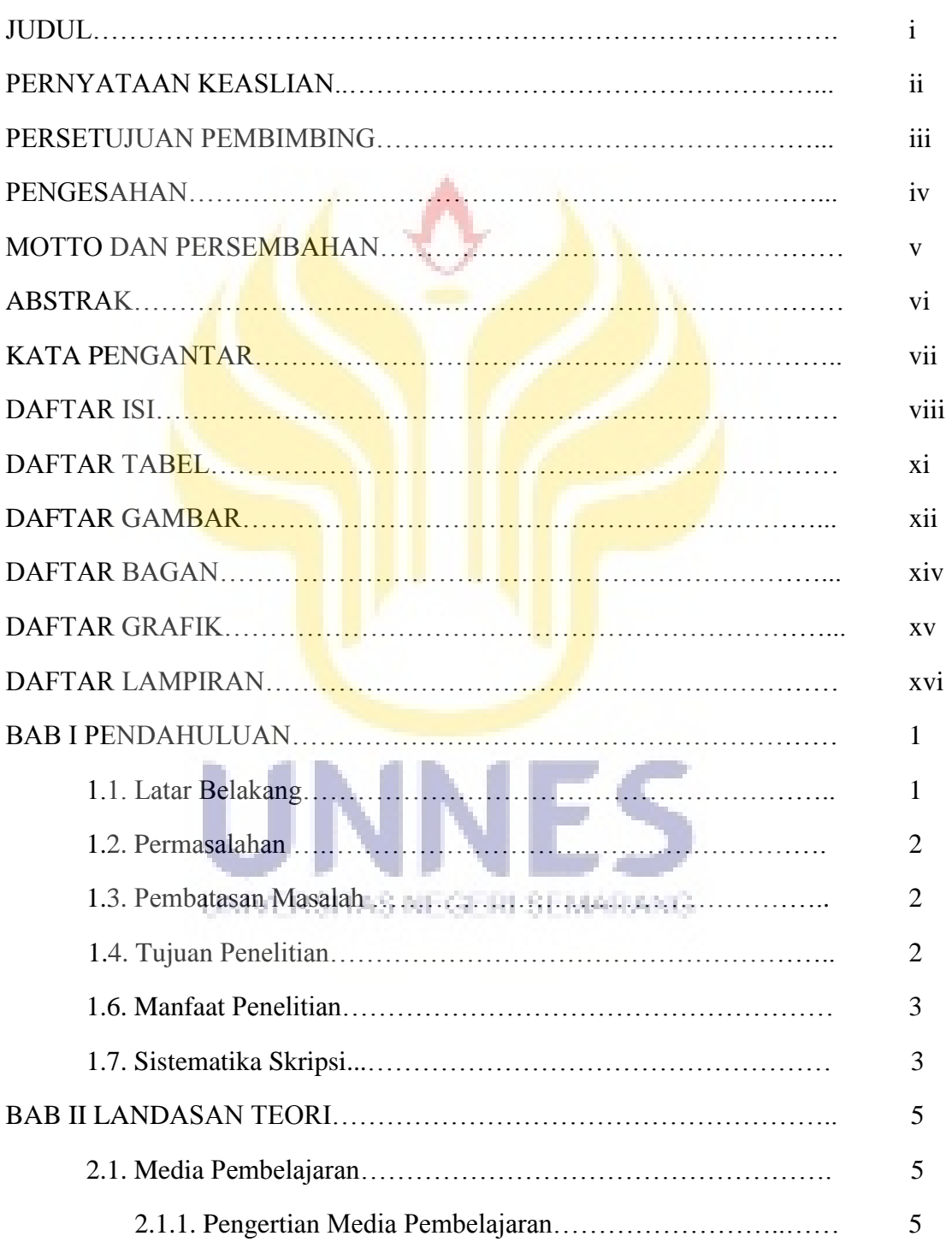

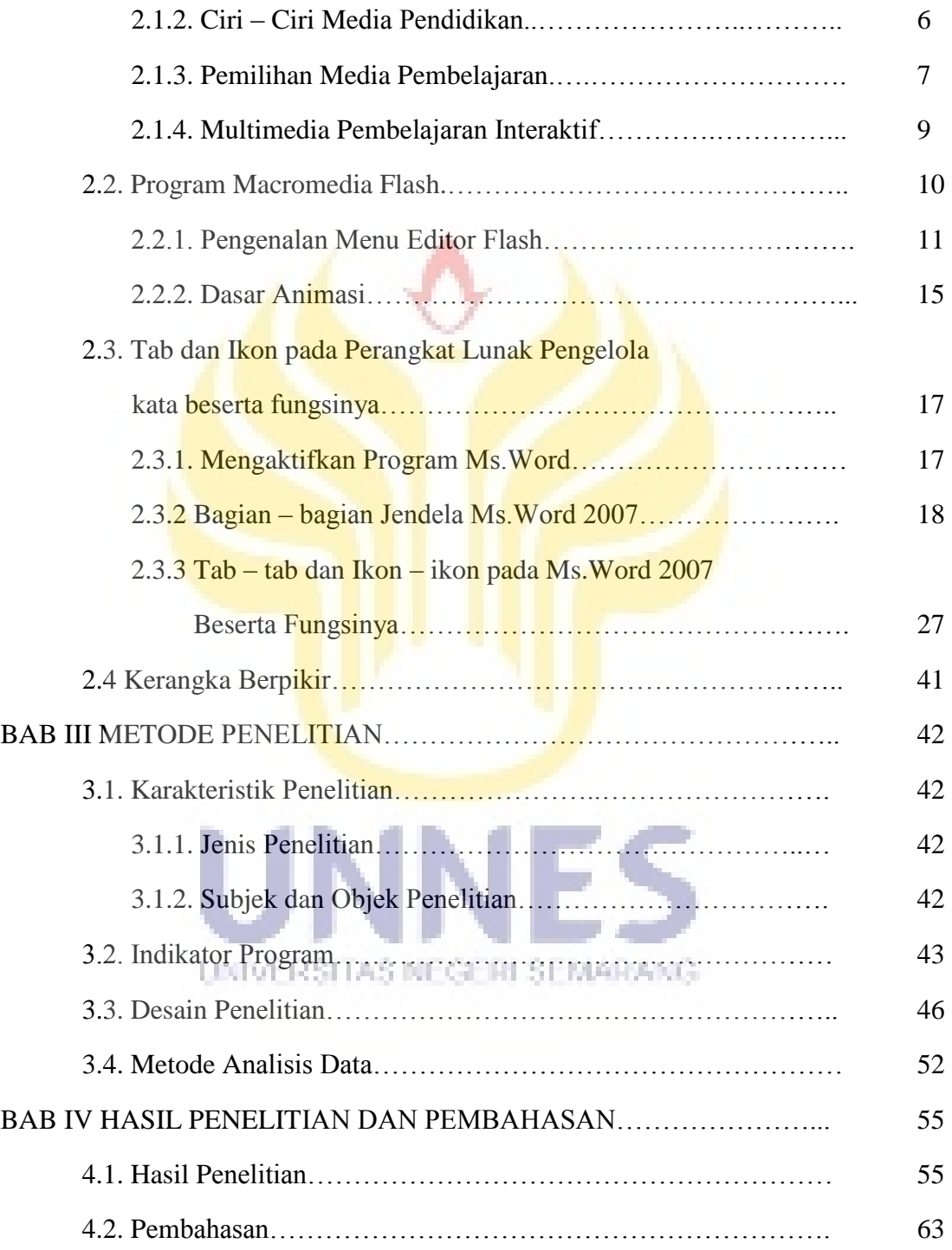

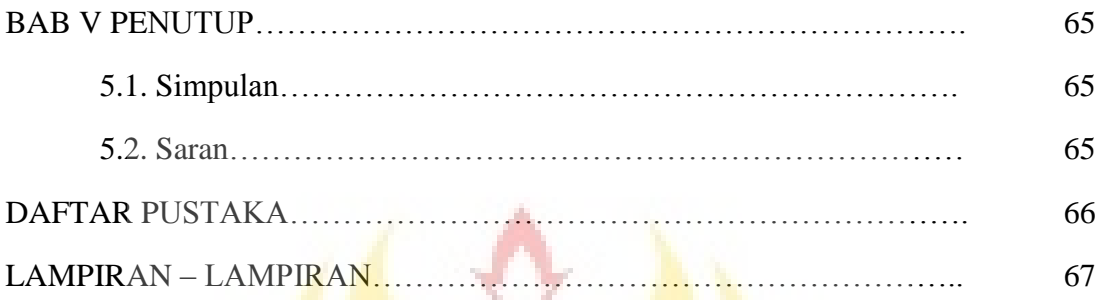

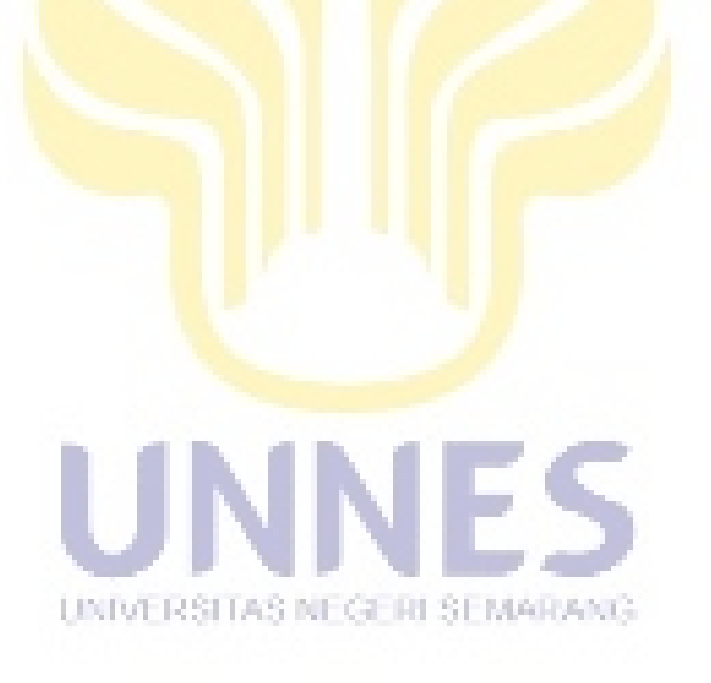

# **DAFTAR TABEL**

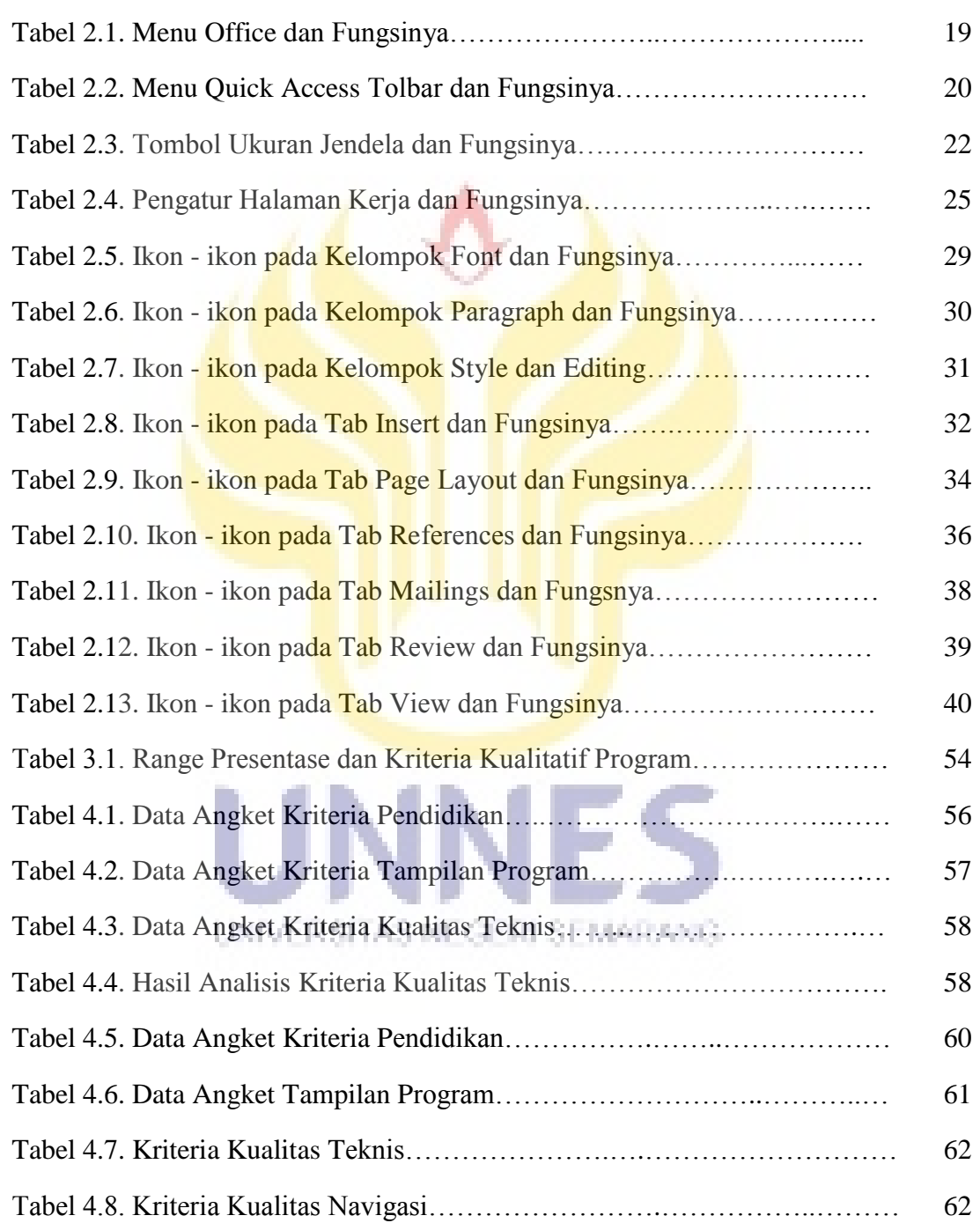

# **DAFTAR GAMBAR**

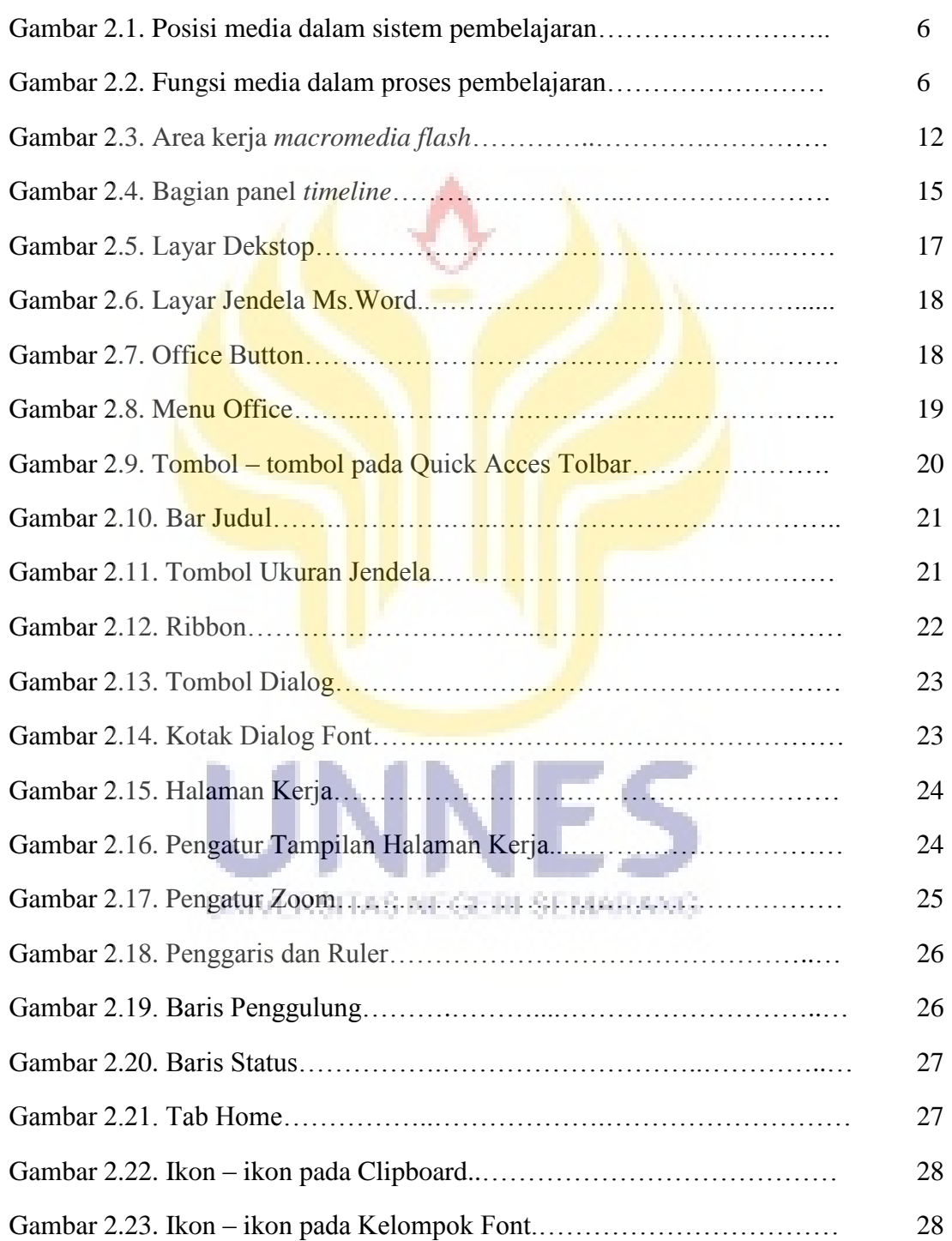

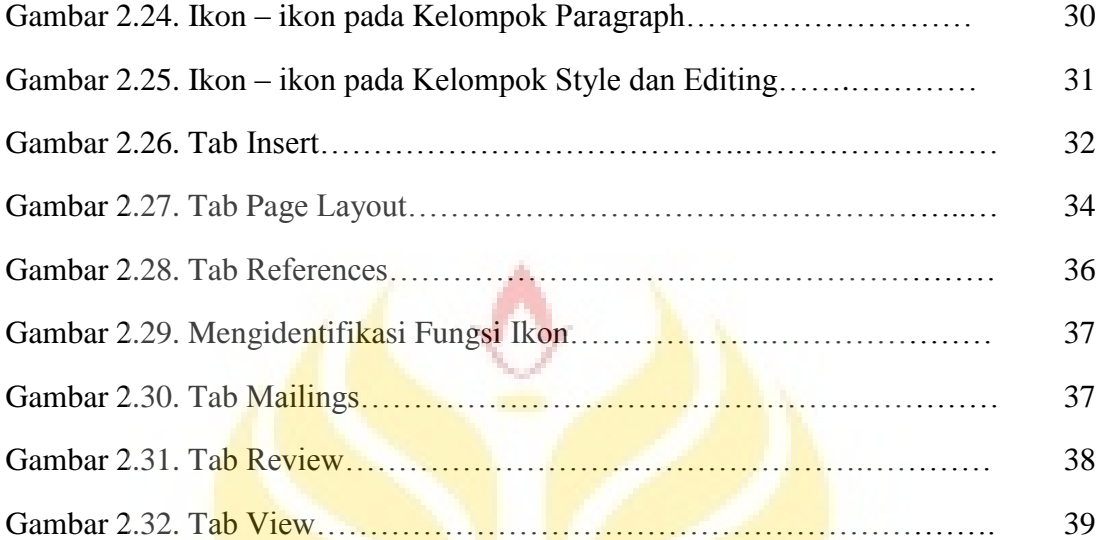

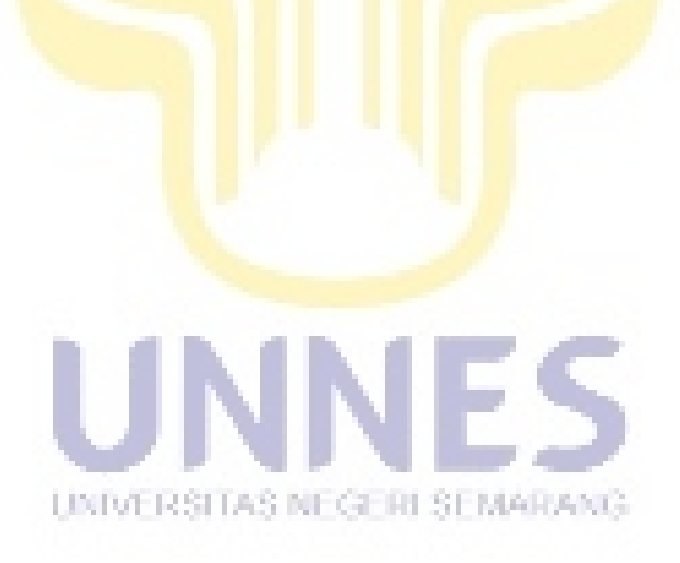

# **DAFTAR BAGAN**

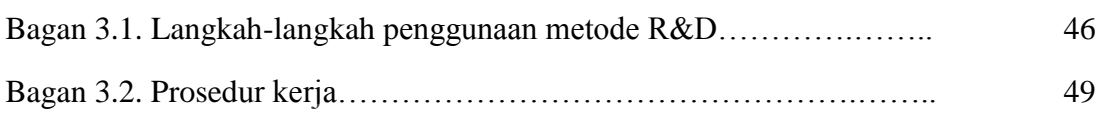

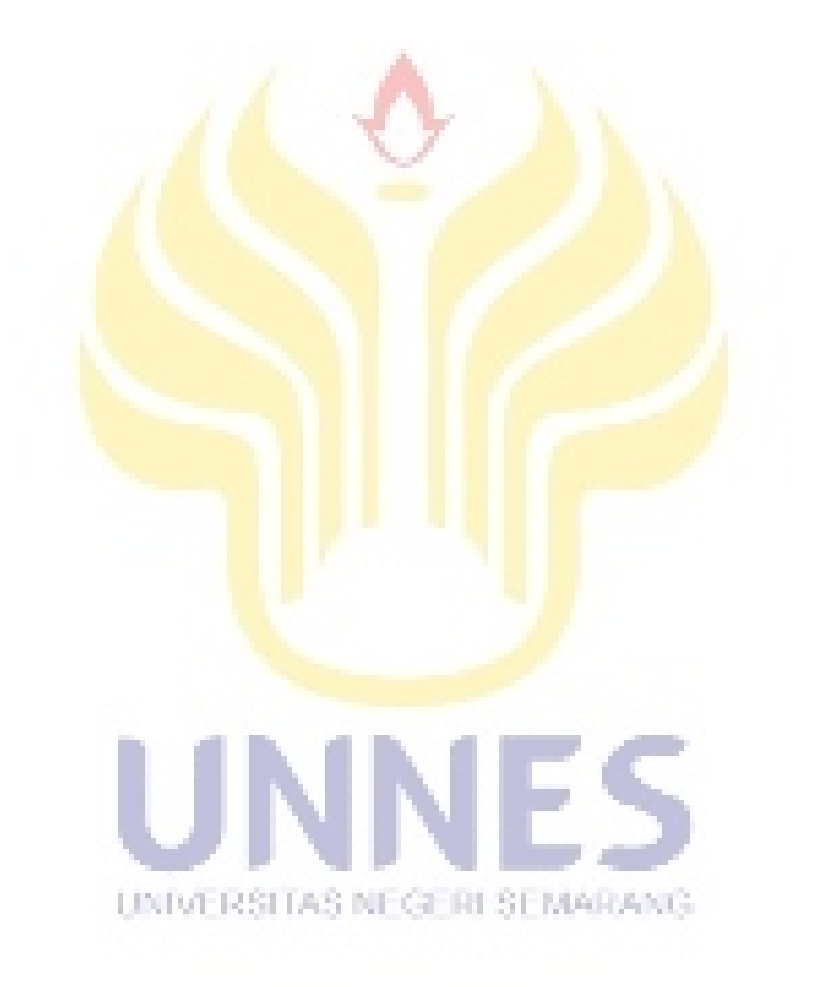

# **DAFTAR GRAFIK**

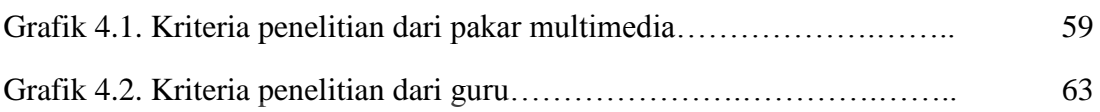

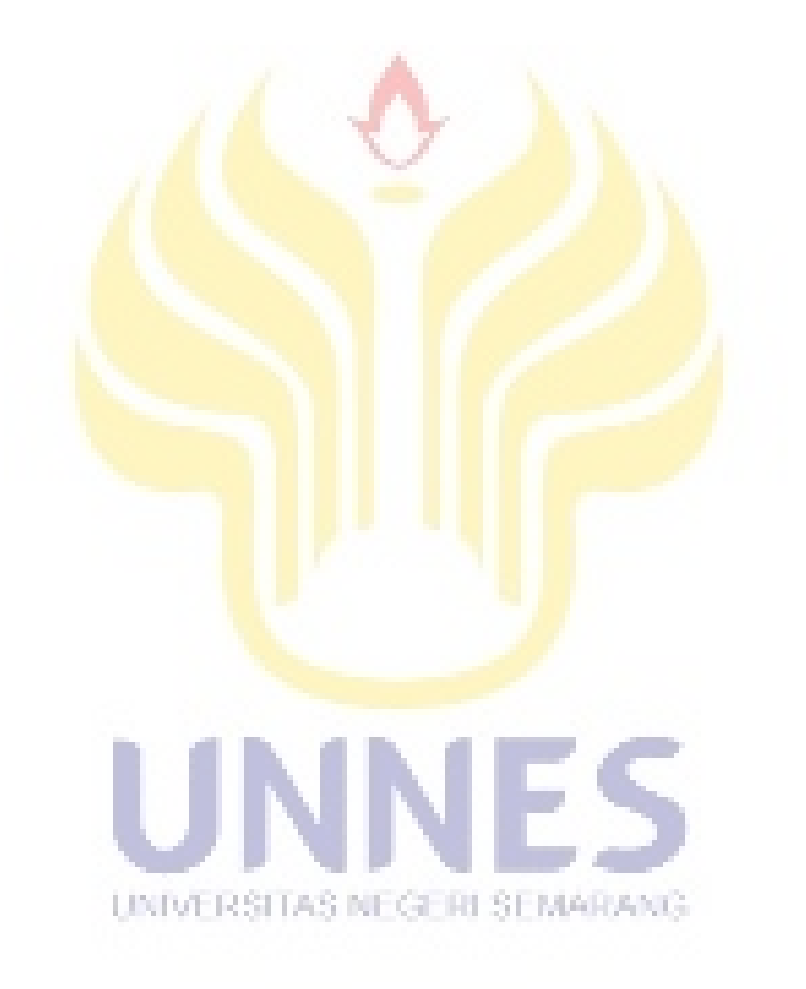

# **DAFTAR LAMPIRAN**

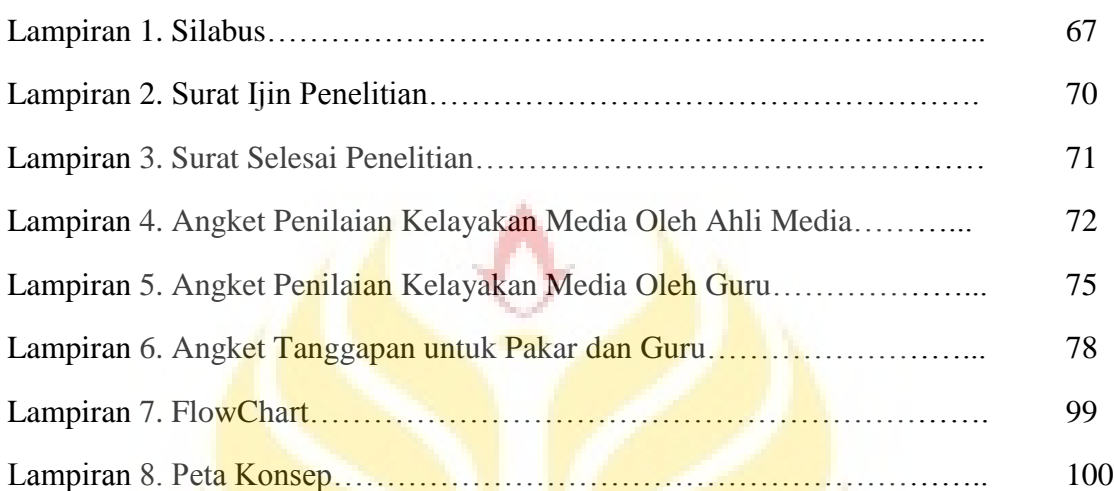

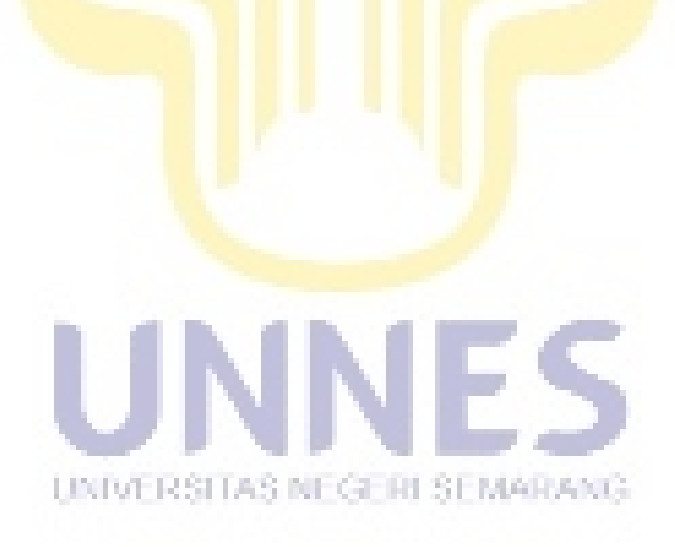

### **BAB I**

## **PENDAHULUAN**

#### **1.1 Latar Belakang**

Dewasa ini perkembangan teknologi informasi dan komunikasi berkembang pesat, sehingga banyak membantu masyarakat dunia untuk menikmati berbagai kemudahan yang telah dihasilkan oleh teknologi tersebut. Tidak terkecuali dalam dunia pendidikan yang tidak harus lagi melakukan pembelajaran di ruang kelas dengan cara menerangkan dan menulis dipapan tulis yang menjadikan suasana belajar monoton. Sehingga materi yang disampaikan tidak teserap dengan baik.

Salah satu bentuk pembelajaran yang sekarang dapat dikembangkan adalah dengan memanfaatkan teknologi komputer sebagai media pembelajaran. Media pembelajaran tersebut dapat berupa media interaktif yang menyenangkan dan menarik jika menggunakan perangkat lunak berbasis multimedia. Peranan komputer sebagai media pembelajaran sangat penting. Materi pelajaran yang sebelumnya harus disampaikan secara bertahap dan memakan banyak waktu, dengan adanya komputer maka dapat lebih cepat dan praktis.

Multimedia merupakan perpaduan antara berbagai media yang berupa teks, gambar (vektor atau bitmap), grafik, sound, animasi, dan video, yang telah dikemas menjadi file digital (komputerisasi) yang digunakan untuk menyampaikan pesan kepada masyarakat (Wahono, 2007).

Berdasarkan itu pengadaan atau pembuatan program aplikasi pembelajaran untuk kegiatan pendidikan terutama untuk mata pelajaran teknologi informasi dan komunikasi perlu dilakukan serta dari uraian diatas secara ringkas peneliti memilih judul **"Media Pembelajaran Microsoft Word Pada Mata Pelajaran Teknologi Informasi dan Komunikasi (TIK) Kelas VII di SMP N 1 Slawi"**

#### **1.2 Rumusan Masalah**

Berdasarkan uraian dari latar belakang di atas, dapat di simpulkan :

- 1. Bagaimana perencanaan dan pembuatan media pembelajaran pada saat mengajarkan materi Microsoft Word pada mata pelajaran TIK?
- 2. Bagaimana perencanaan dan pembuatan media pembelajaran yang dapat memberikan gambaran yang informative dari materi Microsoft Word pasa mata pelajaran TIK?

#### **1.3 Pembatasan Masalah**

Perencanaan pembuatan media pembelajaran pada mata pelajaran teknologi informasi dan komunikasi sangat kompleks, sehingga diperlukan adanya suatu batasan dalam penelitian. Adapun permasalahan yang perlu dibatasi adalah:

- 1. Materi yang akan dibahas dalam media pembelajaran ini adalah pokok pokok bahasan teori teknologi informasi dan komunikasi bersumber dari silabus kurikulum tahun 2004 di SMP N 1 Slawi.
- 2. Pengujian perangkat lunak *(software*) yang dibuat meliputi pengujian kelayakan program, dan uji beda materi terhadap siswa. UNIVERSITAS NEGERI SEMARANG

#### **1.4 Tujuan**

Tujuan dari penelitian ini adalah :

1. Pembuatan Media Pembelajaran Teknologi Informasi dan Komunikasi yang dapat menggantikan peran guru saat mengajarkan meteri teknologi informasi dan komunikasi di SMP Negeri 1 Slawi

2. Pembuatan Media Pembelajaran Teknologi Informasi dan Komunikasi yang dapat memberikan gambaran tentang pengertian microsoft word dan bagian - bagian jendela microsoft word beserta fungsinya sehingga dapat digunakan juga dalam praktek di SMP Negeri 1 Slawi.

#### **1.5 Manfaat**

Manfaat yang diharapkan dari hasil penelitian ini adalah:

- 1. Bagi siswa, dapat mempermudah dalam memahami materi TIK.
- 2. Bagi guru, media pembelajaran teknologi informasi dan komunikasi ini dapat dijadikan sebagai pembantu guru atau instruktur dalam menyampaikan materi TIK.
- 3. Bagi dunia pendidikan, dapat memperkaya media pembelajaran dalam multimedia.

#### **1.6 Sistematika Skripsi**

Penelitian skripsi ini dibagi tiga bagian yaitu : bagian awal berisi halaman judul, abstrak, halaman pengesahan, halaman motto dan persembahan, kata UNIVERSITAS NEGERI SEMARANG pengantar, daftar isi, daftar gambar, dan daftar lampiran. Bagian isi terbagi atas lima bab yaitu :

BAB I PENDAHULUAN, yang berisi tentang latar belakang, permasalahan, pembatasan masalah, tujuan, manfaat, dan sistematika skripsi.

BAB II LANDASAN TEORI, berisi teori-teori, dan kerangka berpikir.

BAB III METODE PENELITIAN, yang berisi tentang desain penelitian, populasi, sampel, subjek dan tempat penelitian, metode pengumpulan data, metode analisis data.

BAB IV HASIL PENELITIAN, berisi tentang hasil penelitian dan pembahasan.

BAB V PENUTUP, berisi kesimpulan dan saran.

Bagian Akhir terdiri dari: daftar pustaka dan lampiran-lampiran

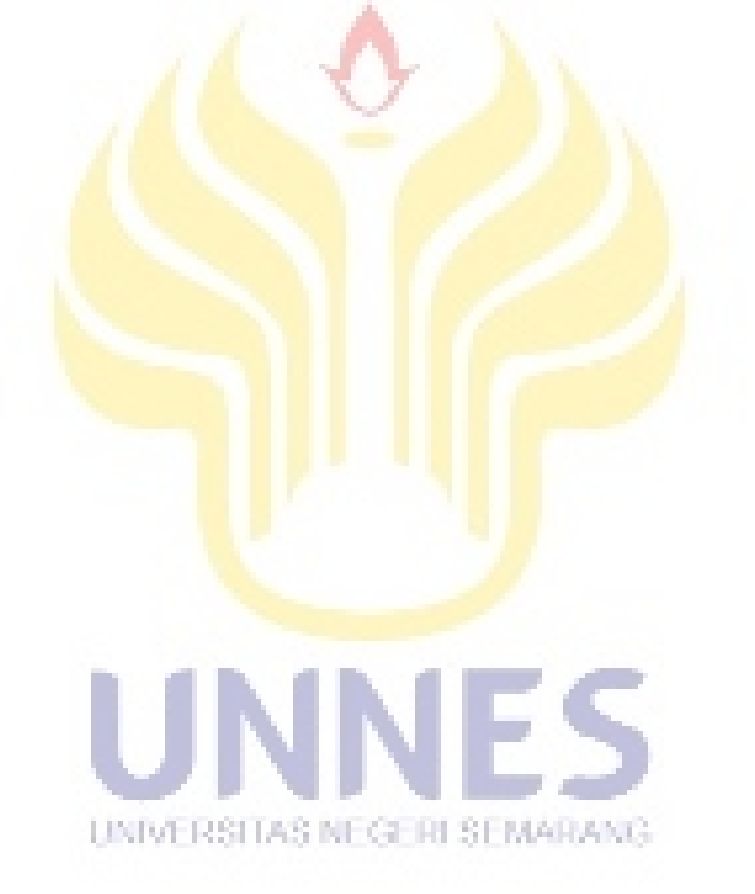

#### **BAB II**

### **LANDASAN TEORI**

#### **2.1 Media Pembelajaran**

#### **2.1.1 Pengertian Media Pembelajaran**

Kata media berasal dari bahasa latin dan merupakan bentuk jamak dari kata medium yang secara harfiah berarti perantara atau pengantar. Media adalah segala sesuatu yang dapat digunakan untuk menyalurkan pesan dari pengirim ke penerima sehingga dapat merangsang pikiran, perasaan, perhatian, dan minat serta perhatian siswa sedemikian rupa sehingga proses belajar terjadi (Sadiman,  $2002 : 6$ .

Menurut Latuheru (dalam Hamdani, 2005) media pembelajaran adalah bahan, alat, maupun metode /teknik yang digunakan dalam kegiatan belajar mengajar, dengan maksud agar proses interaksi komunikasi edukatif antara guru dan anak didik belajar dapat berlangsung secara tepat guna dan berdayaguna.

Proses pembelajaran merupakan proses komunikasi dan berlangsung dalam suatu sistem, maka media pembelajaran menempati posisi yang cukup penting sebagai salah satu komponen penting dalam sistem pembelajaran. Tanpa media, komunikasi tidak akan terjadi dan proses pembelajaran sebagai proses komunikasi juga tidak akan dapat berlangsung secara optimal. Media pembelajaran adalah komponen integral dari sistem pembelajaran. Posisi media pembelajaran sebagai komponen komunikasi dapat ditunjukkan pada Gambar 2.1. <http://ayiolim.wordpress.com/category/media-pembelajaran.html>

(diunduh pada 02/09/2013 20:01).

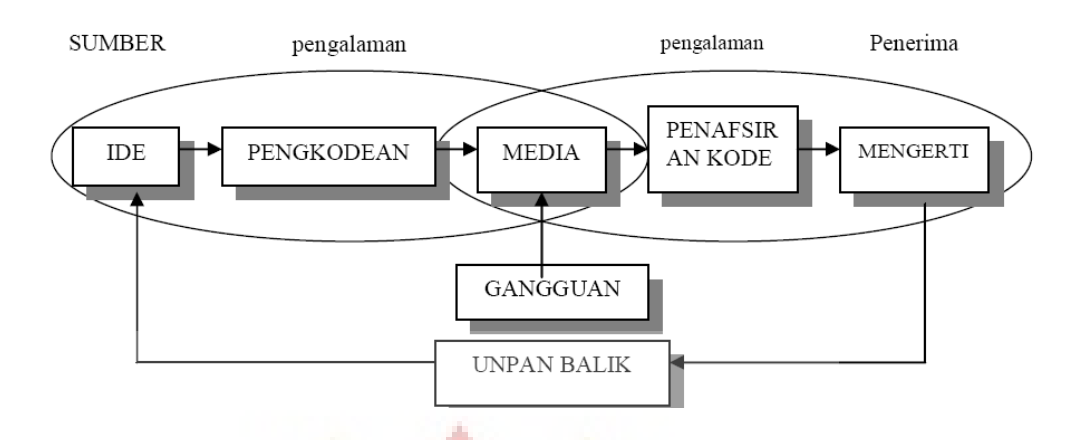

Gambar 2.1 Posisi media dalam sistem pembelajaran

Dalam proses pembelajaran, media memiliki fungsi sebagai pembawa informasi dari sumber (guru) menuju penerima (siswa). Sedangkan metode adalah prosedur untuk membantu siswa dalam menerima dan mengolah informasi guna mencapai tujuan pembelajaran. Fungsi media dalam proses pembelajaran ditunjukkan pada Gambar 2.2.

<http://ayiolim.wordpress.com/category/media-pembelajaran.html>

(diunduh pada 02/09/2013 20:01).

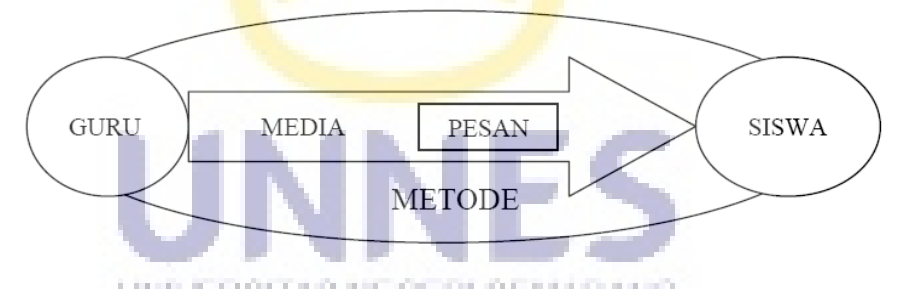

Gambar 2.2 Fungsi media dalam proses pembelajaran.

#### **2.1.2 Ciri – ciri Media Pendidikan**

Menurut Kartika Laira (2008) dalam Arsyad (2002: 11) ciri media pembelajaran yang layak digunakan dalam pembelajaran sebagai berikut :

#### 1. Ciri Fiksatif *( Fiksative Property )*

Ciri ini menggambarkan kemampuan media merekam. Menyimpan, melestarikan, dan merekonstruksi suatu peristiwa atau objek. Suatu peristiwa atau objek dapat diurut dan disusun kembali dengan media seperti fotografi, video tape, audio tape, disket computer, dan film. Suatu objek yang telah diambil gambarnya ( direkam ) denan kamera atau video kamera dengan mudah dapat direproduksi dengan mudah kapan saja diperlukan.

#### 2. Ciri Manipulatif *( Manipulative Property )*

Ciri manipulative adalah usaha untuk mentransformasikan suatu kejadian yang memakan waktu ber jam – jam bahkan berhari – hari dapat disajikan dalam waktu dua atau tiga menit dengan teknik pengambilan gambar time – lapse recording sehingga manipulasi kejadian atau objek dengan jalan mengedit hasil rekaman dapat menghemat waktu

#### 3. Ciri Distributif *( Distributive Property )*

Ciri distributif dari media memungkinkan suatu objek atau kejadian ditransportasikan melalui ruang, dan secara bersamaan kejadian tersebut disajikan kepada sejumlah besar peserta didik dengan stimulus pengalaman yang relatif sama mengenai kejadian itu. Distribusi media tidak hanya terbatas pada satu kelas atau beberapa kelas pada sekolah sekolah didalam 1 wilayah tertentu tetapi juga media itu misalnya rekaman video, audio, disket, computer dapat disebar UNIVERSITAS NEGERI SEMARANG. keseluruh penjuru tempat yang didingkan kapan saja.

#### **2.1.3 Pemilihan Media Pembelajaran**

Pemilihan media pembelajaran merupakan keputusan dosen untuk memakai, tidak memakai, atau mengadaptasi media pembelajaran yang berkaitan dengan materi yang akan disampaikan kepada mahasiswa. Kriteria pemilihan media menurut Azhar Arsyad (2003 : 72) menyebutkan bahwa media bersumber

dari konsep bahwa media merupakan bagian dari sistem intruksional secara keseluruhan untuk itu ada enam faktor yang perlu dipertimbangkan dalam pemilihan media:

- 1. Kesesuaian dengan tujuan yang ingin dicapai.
- 2. Media dipilih berdasarkan tujuan intruksional yang telah ditetapkan yang secara umum mengacu kepada salah satu atau gabungan dari dua atau tiga ranah yaitu kognitif, afektif, dan psikomotorik.
- 3. Kesesuaian dengan isi pelajaran.

Tepat untuk mendukung isi pelajaran yang sifatnya fakta, konsep, prinsip, atau generalisasi

4. Kepraktisan, Keluwesan, dan Ketahanan

Jika tidak tersedia waktu, dana, atau sumber daya yang lainya untuk memproduksinya, tidak perlu dipaksakan. Media yang mahal dan memakan waktu yang lamauntuk memproduksinya bukanlah jaminan sebagai media yang terbaik. kriteria ini menuntun instruktur untuk memilih media yang ada, mudah diperoleh, atau mudah dibuat sendiri oleh guru. Media yang dipilih sebaiknya dapat digunakan dimanapun dan kapanpun dengan peralatan yang UNIVERSITAS NEGERI SEMARANG tersedia disekitarnya, serta mudah dipindahkan dan dibawa ke mana – mana.

5. Guru atau instruktur terampil menggunakanya.

Ini merupakan salah satu kriteria utama. Apa pun media itu, guru harus mampu menggunakanya dalam proses pembelajaran. Nilai dan manfaat media amat ditentukan oleh instruktur yang menggunakanya.

- 6. Pengelompokan sasaran. Media yang efektif untuk kelompok besar belum tentu sama efektifnya jika digunakan pada kelompok kecil atau perorangan. Ada media yang tepat untuk jenis kelompok besar, kelompok sedang, kelompok kecil, dan perorangan
- 7. Mutu teknis.

Pengembangan visual baik gambar maupun fotograf harus memenuhi persyaratan teknis tertentu. Misalnya, visual pada slide harus jelas dan informasi atau pesan yang ditonjolkan dan ingin disampaikan tidak boleh terganggu oleh elemen lain yang berupa latar belakang.

#### **2.1.4 Multimedia Pembelajaran Interaktif**

Kata multimedia dapat di artikan sebagai perpaduan harmonis antara berbagai media baik teks, gambar, grafik, diagram, video/film, dan animasi yang dikemas secara sinergis untuk mencapai tujuan pembelajaran tertentu (Uwes, 2007). Sedangkan kata "interaktif" dapat dimaknai bahwa: (1) Dalam proses pembelajaran dengan multimedia tersebut adanya pengkondisian agar siswa berinteraksi secara aktif dan mandiri, (2) Siswa berinteraksi dengan mesin, misalnya mesin pembelajaran maupun laboratorium, (3) Bentuk interaksi yang UNIVERSITAS NEGERI SEMARANG mengatur interaksi siwa secara teratur tetapi tidak terprogram (Haney and Ullmer, 1981).

Dari penjabaran terebut bahwa media pembelajaran interaktif adalah segala sesuatu baik hardware maupun software yang mampu mengkondisikan siswa berinteraksi secara aktif dan mandiri dengan seperangkat pesan-pesan pembelajaran yang terkemas secara harmonis baik teks maupun hyperteks, terpadu dengan gambar-gambar, suara, video/film, dan animadi untuk kempentingan pencapaian tujuan-tujuan pembelajaran tertentu.

Secara umum, Media Pembelajaran Interaktif memiliki fungsi edukatif, antara lain :

- 1. Menyipan bahan pembelajaran yang dapat dimanfaatkan kapan saja diperlukan
- 2. Member informasi tentang berbagai refrensi dan sumber-sumber serta alatalat audio-visual yang tersedia
- 3. Memberi informasi tentang ruang belajar, murid-murid, dan tega pengajar
- 4. Member informasi tentang hasil belajar siswa

Menyarankan kegiatan-kegiatan belajar yang diperlukan oleh siswa serta menilai kembali pekerjaan siswa pada waktunya serta member tugas-tugas baru untuk dikerjakan selanjutnya.

#### **2.2 Program Macromedia Flash**

Program *Macromedia Flash* adalah program grafis animasi standar professional untuk menghasilkan halaman web yang menarik. *Movie flash* terdiri atas grafik, teks, animasi dan aplikasi untuk situs web. Semuanya tetap mengutamakan grafik berbasis vektor. Jadi aksesnya lebih cepat dan akan terlihat halus pada skala resolusi layar berapapun, selain itu juga mempunyai kemampuan mengimpor video, gambar dan suara dari aplikasi diluarnya.

Program ini berbasis vektor grafis, jadi aksesnya lebih cepat dan terlihat halus pada skala resolusi layar berapapun. Program ini juga dapat diisi dengan bitmap yang di-impor dari program lain. Salah satu keunggulannya adalah ukurannya yang begitu kecil namun dapat menampilkan animasi web yang mengagumkan. *Flash* juga mempunyai kemampuan untuk membuat animasi secara *streaming*, yaitu dapat menampilkan animasi langsung meskipun proses *download* dan *loading* belum selesai seluruhnya. Selain itu, dengan *Flash* juga dapat dibuat *movie* kartun dan aplikasi web interaktif yang memungkinkan pengguna dapat berinteraksi langsung dengan aplikasi yang dibuat.

*Movie Flash* juga bisa memasukkan unsur interaktif dalam *movie-*nya dengan *Action Script* (bahasa pemrograman di *Flash*) sehingga *user* bisa berinteraksi dengan *movie* melalui *keyboard* atau *mouse* untuk berpindah ke bagian-bagian yang berbeda dari sebuah *movie*, memindahkan objek-objek, memasukkan informasi melalui *form*, dan operasi-operasi lainnya.

Kelebihan lain yang dimiliki program *Macromedia Flash* adalah mampu membuat tombol interaktif dengan sebuah *movie* atau objek yang lain. *Macromedia Flash* mampu membuat perubahan transparansi warna dalam *movie*. *Macromedia Flash* mampu membuat perubahan animasi dari satu bentuk ke bentuk lain dan mampu membuat gerakan animasi dengan mengikuti alur yang telah ditetapkan. Dengan *Macromedia Flash*, file dapat dikonversi dan dipublikasikan (*publish*) ke dalam file aplikasi (.exe).

#### **2.2.1 Pengenalan Menu Editor Flash**

Sebelum menggunakan program *Macromedia Flash*, perlu memahami tentang area kerja dan keterangan didalamnya. Area kerja pada *Macromedia Flash* dapat ditunjukkan pada Gambar 2.3

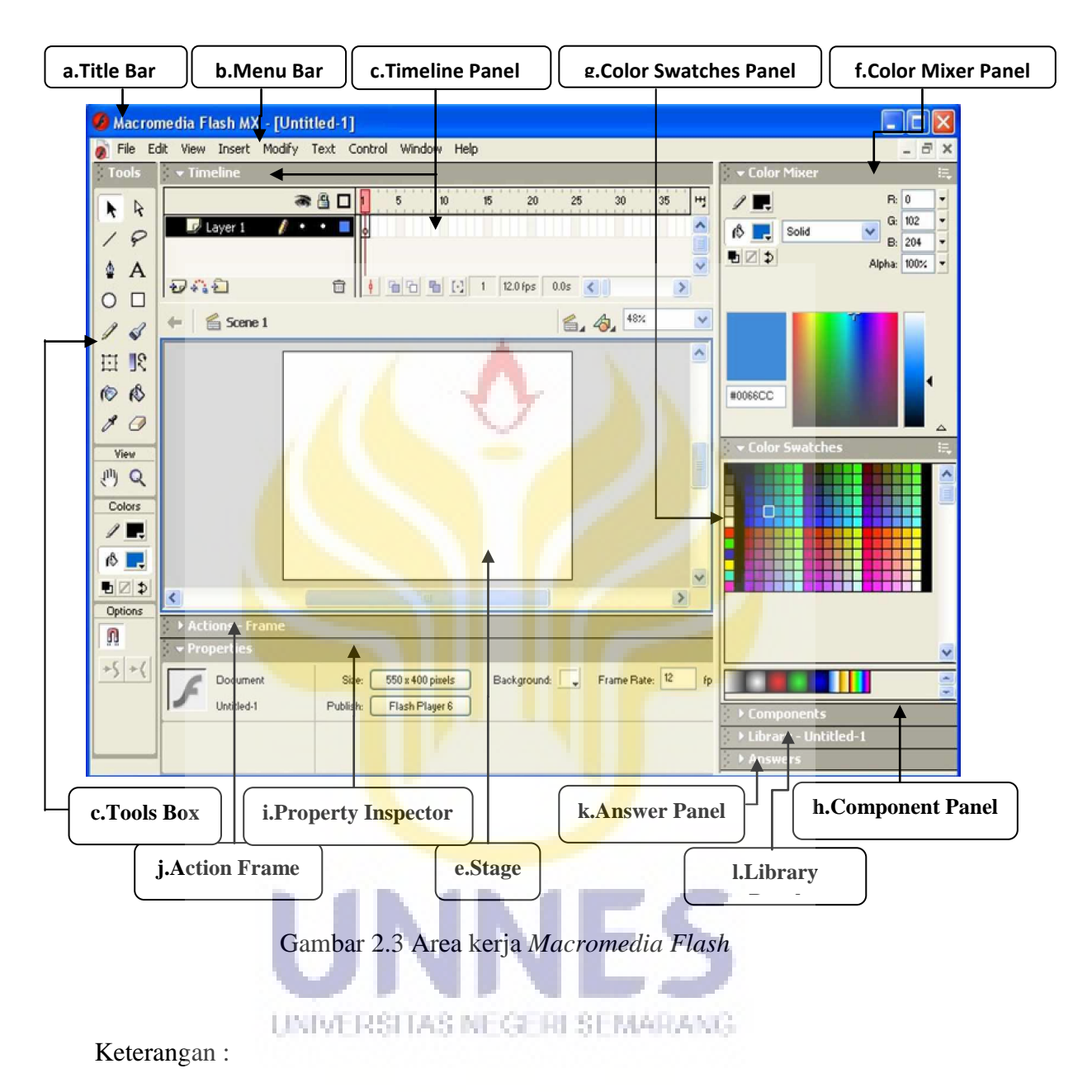

a. *Title Bar* 

*Title bar* adalah sebuah baris informasi yang terletak di sudut kiri paling atas aplikasi yang menerangkan judul *movie* yang sedang dikerjakan.

#### b. *Menu Bar*

*Menu bar* adalah kumpulan menu yang terdiri atas daftar menu-menu yang digolongkan dalam satu kategori. Misalnya menu file terdiri atas perintah *new, open, save, export, import*, dan lain-lain.

c. *Tool Box* 

*Tool box* adalah kumpulan *tool-tool* yang sering digunakan untuk melakukan seleksi, menggambar, memberi warna objek, memodifikasi objek, dan mengatur besar kecil tampilan *stage.*

d. *Timeline Panel* 

*Timeline panel* adalah sebuah jendela panel yang digunakan untuk mengelompokkan dan mengatur isi sebuah *movie*. Pengaturan tersebut meliputi menentukan masa tayang objek, pengaturan layer dan lain-lain.

e. *Stage* 

*Stage* adalah sebuah area untuk berkreasi dalam membuat animasi yang digunaan untuk mengkomposisi *frame-frame* secara individual dalam sebuah *movie*.

f. *Color Mixer Panel* 

UNIVERSITAS NEGERI SEMARANG

*Color mixer panel* adalah sebuah jenela panel yang digunakan untuk membuat dan mengedit sebuah warna atau sebuah gradasi warna. *Color mixer* juga digunakan untuk membuat dan menambahkan warna-warna baru untuk sebuah palet warna yang ada pada panel *color swatches*.

#### g. *Color Swatches Panel*

*Color swatches panel* adalah sebuah jendela panel yang digunakan untuk pengaturan palet warna yang berisi contoh-contoh warna. Palet warna tersebut dapat diimpor, diekspor, dimodifikasi sesuai kebutuhan. *Default palet* warna dalam panel *color swatches* adalah palet *web-safe* yang memiliki warna 216 macam warna.

h. *Components Panel* 

*Components panel* adalah sebuah jendela panel yang berisi klip-klip *movie*  yang kompleks yang mempunyai parameter-parameter yang telah didefinisikan dan serangkaian *method-method action script* yang dapat diset ulang dan diberi opsi-opsi tambahan sesuai kebutuhan.

i. *Property Inspector* 

*Property inspector* adalah sebuah jendela panel yang sering digunakan untuk mengubah atribut-atribut objek. Tampilan *property inspector* secara otomatis dapat berganti-ganti dalam menampilkan informasi atribut-atribut properti dari objek terpilih.

j. *Action - Frame* 

LINIVERSITAS NEGERI SEMARANG

*Action - frame* adalah sebuah jendela panel yang menyediakan kebutuhan untuk membuat interaktivitas dalam sebuah *movi*e dengan menuliskan beerapa baris *script* dengan menggunakan bahasa pemrograman *action script*.

#### k. *Answer Panel*

*Answer panel* merupakan jendela panel yang berisi panduan singkat untuk membantu pengguna, informasi dan fasilitas yang tersedia pada *Macromedia Flash MX*, serta link ke situs *Macromedia.*

l. *Library Panel* 

*Library panel* merupakan jendela panel yang berisi obyek-obyek yang digunakan dalam *movie* atau tempat dimana obyek-obyek diorganisasikan.

#### **2.2.2 Dasar Animasi**

Dalam pembutan animasi selalu berhubungan dengan *frame*. *Frame* adalah suatu bagian dari *layer* yang terdapat dalam panel *timeline* yang digunakanuntuk mengatur pembuatan animasi.

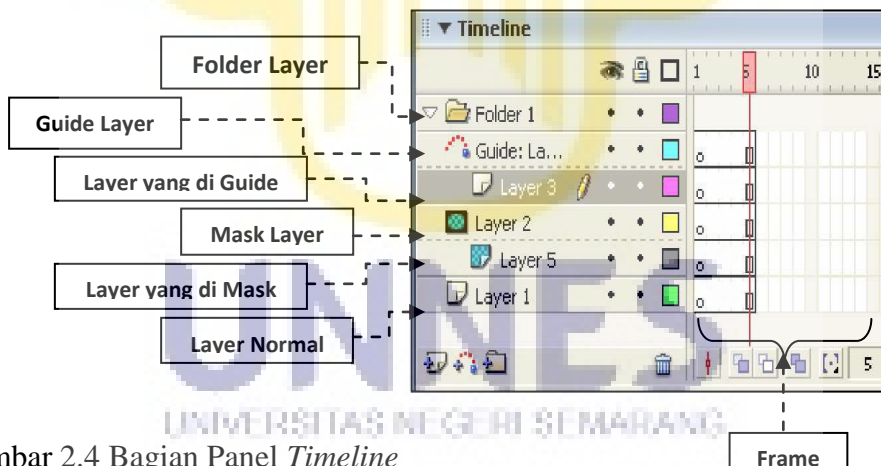

Gambar 2.4 Bagian Panel *Timeline* 

Suatu animasi dapat berjalan oleh adanya perpindahan dari *frame* ke *frame*. Semakin panjang *frame* yang dibutuhkan maka semakin lama animasi itu berjalan. Suatu animasi bisa terdiri dari beberapa *layer*. Suatu *layer* dapat diikuti *layer guide* dan *layer mask*. *Layer guide* berfungsi untuk memberikan panduan pada *layer* yang diguide. *Layer mask* berfungsi untuk menyembunyikan serta menampilkan bagian lain pada *layer* dimasking. Berikut ini dasar-dasar dari animasi.

a. *Motion Tween* 

*Motion Tween* adalah animasi yang digunakan untuk menggerakkan objek yang sudah dikonversi ke dalam bentuk simbol berdasarkan batas suatu *keyframe* tertentu. Simbol-simbol dalam *flash* yaitu *movie clip*, *button* dan *graphic*.

b. *Shape Tween* 

*Shape Tween* adalah animasi yang digunakan untuk mengubah satu bentuk ke bentuk yang lain. Objek harus berupa objek normal (objek ter-*break a part*). Animasi ini posisi objek tidak berubah, hanya mengalami perubahan bentuk.

c. Teknik *Guide* 

Teknik *guide* adalah teknik menggerakkan animasi sesuai *guide* yang telah dibuat pada *layer guide*. *Guide* yang dibuat berupa garis yang mempunyai arah dan lintasan tertentu.

d. Teknik *Masking* 

Teknik *masking* digunakan untuk menyembunyikan isi *layer* lain tetapi akan UNIVERSITAS NEGERI SEMARANG ditampilkan saat *movie* dijalankan. Animasi *masking* mempunyai dua metode dasar, yang pertma adalah area *masking* yang bergerak sedang objek yang di*mask* diam, yang kedua adalah area *masking* yang diam sedang objek yang di*mask* bergerak. Kedua teknik tersebut akan menampilkan animasi yang berbeda.

#### **2.3 Tab dan Ikon pada perangkat lunak penelola kata beserta fungsinya**

#### **2.3.1 Mengaktifkan Program Microsoft Word**

Program pengolahan kata merupakan program aplikasi yang digunakan untuk keperluan pembuatan dokumen, contohnya aplikasi Wordpad, Word Star, Word Perpect, Chi Writer, dan microsoft Word. Progarm pengolahan kata telah memberikan fasilitas yang begitu lengkap bagi para pemakainnya. Program pengolahan kata yang paling banyak digunakan adalah Microsoft Word.

Program Microsoft Word banyak digunakan untuk berbagai pekerjaan aplikasi seperti pengolah kata, surat menyurat, membuat formulir, membuat naskah, membuat tabel, dan berbagai pengolah kata lainnya. Untuk mengaktifkan Microsoft Word dengan menggunakan Windows XP caranya sebagai berikut :

1). Hidupkan komputer sesuai prosedur

2). Klik tombol Start, klik All Programs, klik Microsoft Office, lalu klik Microsoft Office Word.

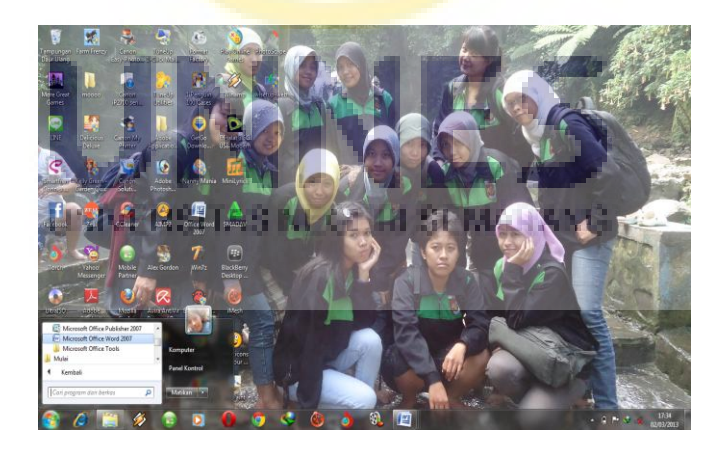

Gambar 2.5 Layar Dekstop

3). Selanjutnya akan ditampilkan jendela Microsoft Word

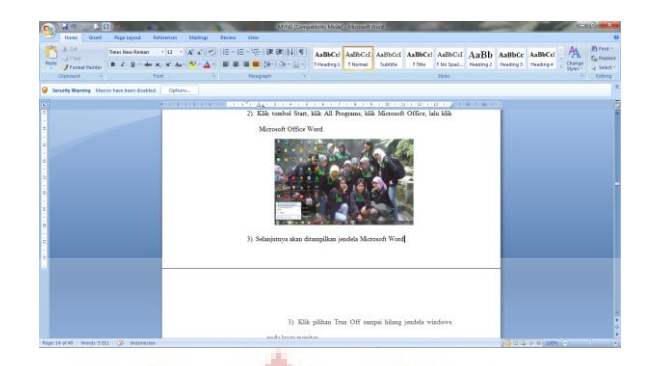

Gambar 2.6 Layar Jendela MS.Word

#### **2.3.2 Bagian – bagian Jendela Microsoft Word 2007**

Bagian – bagian jendela Microsoft Word 2007 antara lain : *office button*, *quick acces toolbar*, baris judul, tombol ukuran jendela, ribbon, baris status, halaman kerja, pengatur tampilan halaman kerja, *zoom, view ruler*, baris penggulung, dan tombol dialog.

### **a. Office Button**

*Office button* atau tombol office terletak di sudut kiri jendela Microsoft Word 2007. Tombol ini digunakan untuk membuka menu office.

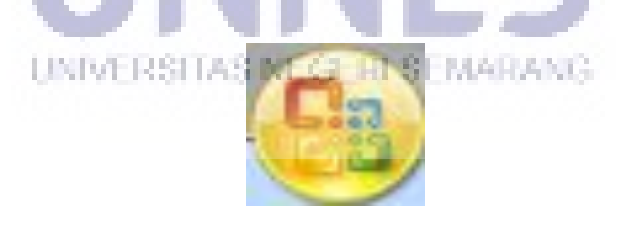

Gambar 2.7 *Office Button* 

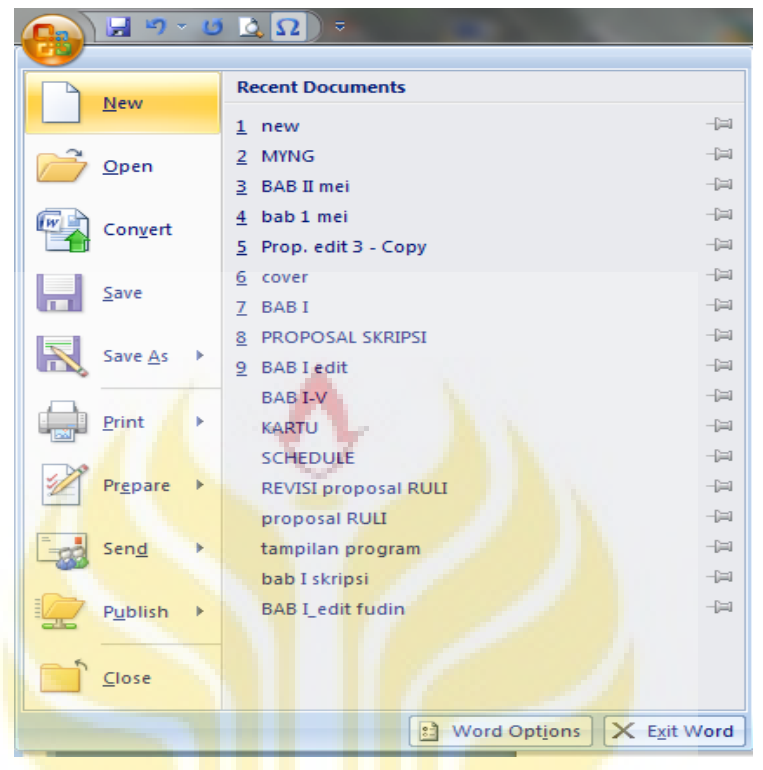

Tiap menu mempunyai fungsinya masing – masing, sebagai berikut:

Gambar 2.8 Menu Office

Tabel 2.1 Menu Office dan Fungsinya

| <b>Menu</b> | Fungsi                                                                                                    |  |  |  |  |  |
|-------------|----------------------------------------------------------------------------------------------------|--|--|--|--|--|
| <b>New</b>  | Membuat file atau dokumen baru                                                                                      |  |  |  |  |  |
| Open        | Membuka file atau dokumen yang sudah dibuat                                                                         |  |  |  |  |  |
| Save        | Menyimpan dokumen                                                                                                   |  |  |  |  |  |
| Save As     | Menyimpan dokumen yang belum diberi nama atau<br>mengganti nama file dokumen sebelumnya                             |  |  |  |  |  |
| Print       | Mencetak dokumen dan mengaturnya                                                                                    |  |  |  |  |  |
| Prepare     | Menyiapkan dokumen yang dibuka untuk didistribusikan                                                                |  |  |  |  |  |
| Send        | Mengrim dokumen yang dibuka menggunakan e-mail<br>atau <i>fax</i> internet                                          |  |  |  |  |  |
| Publish     | Memublikasikan dokumen yang dibuka pada Web site<br>blog, server manajemen dokumen, atau workspace pada<br>jaringan |  |  |  |  |  |
| lose        | Menutup dokumen yang dibuka                                                                                         |  |  |  |  |  |

#### **b. Quick Access Toolbar**

*Quick access toolbar* terletak di sebelah kiri atas jendela Microsoft Word 2007 yang berisi sejumlah tombol akses cepat yang sering digunakan misalnya : save, undo, dan redo.

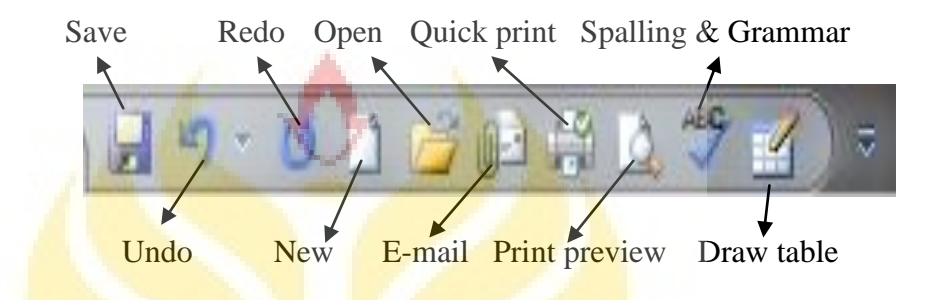

Gambar 2.9 Tombol – tombol pada *quick access toolbar* 

Tombol – tombol tersebut mempunyai fungsi masing – masing, fungsi dari

tiap tombol pada *quick access toolbar* adalah sebagai berikut:

| <b>Nama Tombol</b>   | Fungsinya                                               |  |  |  |
|----------------------|---------------------------------------------------------|--|--|--|
| Save                 | Menyimpan file dokumen                                  |  |  |  |
| Undo                 | Membatalkan Perubahan file dokumen terakhir             |  |  |  |
| Redo                 | Membatalkan undo                                        |  |  |  |
| E-mail               | Membuka e-mail                                          |  |  |  |
| <b>New</b>           | Membuka halaman kerja baru                              |  |  |  |
| Open                 | <b>INDUCEDENTIAL Membuka dokumen</b>                    |  |  |  |
| <b>Quick Point</b>   | Mencetak dokumen dengan cepat                           |  |  |  |
| <b>Print Preview</b> | Melihat posisi naskah pada kertas<br>sebelum<br>dicetak |  |  |  |
| Spalling & Grammar   | Memeriksa ejaan dan tata bahasa teks dalam<br>dokumen   |  |  |  |
| Draw table           | Menggambar tabel                                        |  |  |  |

Tabel 2.2 Menu *quick access toolbar* dan fungsinya

#### **c. Baris Judul**

Baris judul terletak di bagian tengah atas jendela Microsoft Word 2007. Baris judul berguna untuk mengetahui jendela Microsoft Word dan file dokumen yang sedang dibuka pada jendela.

MYNG [Compatibility Mode] - Microsoft Word

Gambar 2.10 Bar Judul

#### **d. Tombol Ukuran Jendela**

ļ

Tombol ukuran jendela terletak di bagian atas sebelah kiri pada jendela Microsoft Word 2007. Pada tombol ukuran jendela ini ada *minimize, restore/maximize,* dan *close*.

Tombol yang di tengah ada dua macam. Pada saat jendela Microsoft Word dalam keadaan semula, maka tombol yang di tengah adala tombol *restore*. Pada saat jendela Microsoft Word dalam ukuran maksimum, maka tombol yang di tengah adalah tombol *maximize*.

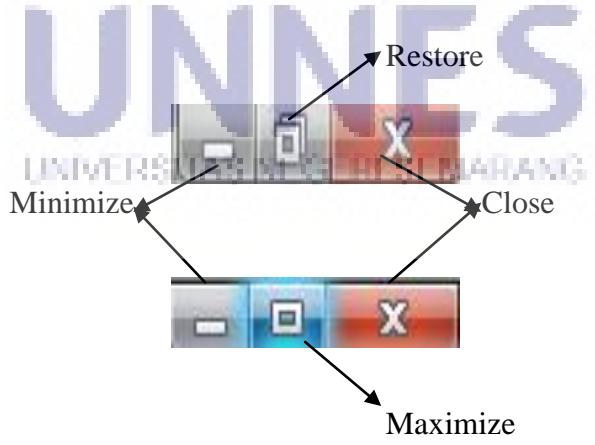

Gambar 2.11 Tombol Ukuran jendela

Tiap tombol mempunyai fungsi masing-masing, sebagai berikut :

Tabel 2.3 Tombol ukuran jendela dan fungsinya

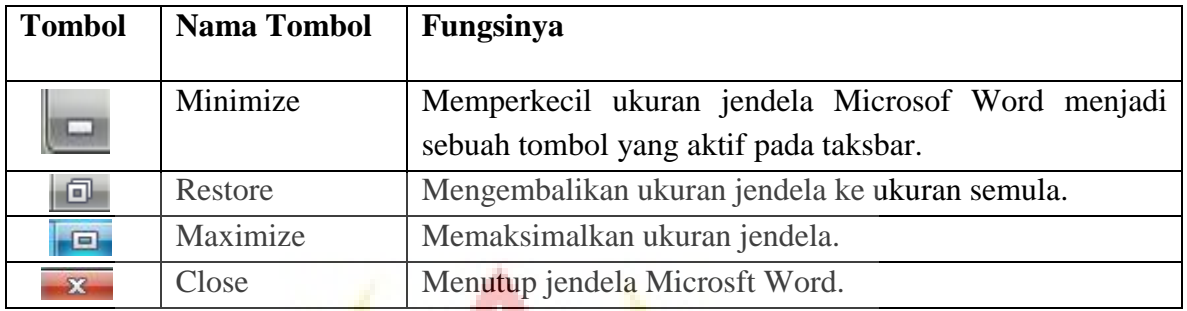

#### **e. Ribbon**

Pada Microsoft Word 2007, tidak ada baris menu tapi yang ada adalah *ribbon*. *Ribbon* terdiri dari dari tab-tab yang berisi tombol-tombol perintah Microsoft Word 2007.

Tab pada ribbon dikelompokkan berdasarkan fungsinya sehingga lebih mudah penggunaannya. Tab ribbon terdiri atas *tab Home, tab Insert, tab Page Layout, tab References, tab Mailings, tab View,* dan *tab Add Ins*. Setiap tab terdiri dari beberapa kelompok yang berisi tombol-tombol perintah Microsoft Word 2007.

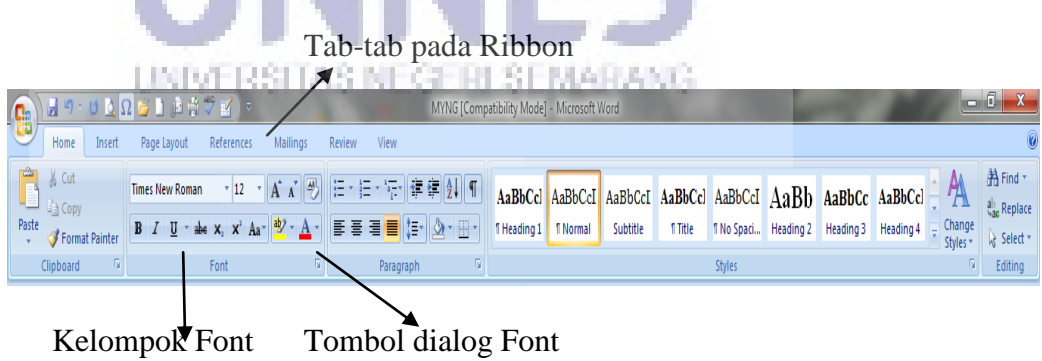

Gambar 2.12 Ribbon

## **f. Tombol Dialog**

Tombol dialog adalah tombol yang digunakan untuk membuka kotak dialog serta memodifikasi perintah-perintah yang ada di dalamnya.

Font  $\qquad \qquad \qquad$  Tombol dialog

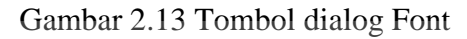

Jika tombol dialog Font di klik maka di layar akan tampil kotak dialog

seperti di bawah ini :

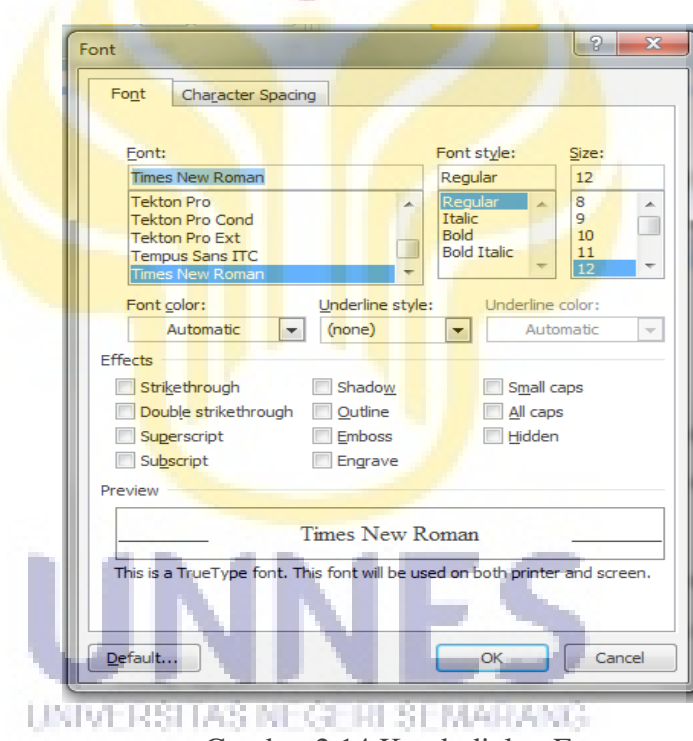

Gambar 2.14 Kotak dialog Font

#### **g. Halaman Kerja**

Pada bagian tengah jendela Microsoft Word 2007 terdapat daerah kosong. Daerah ini disebut halaman kerja yang digunakan untuk tempat mengetik atau mengedit dokumen.

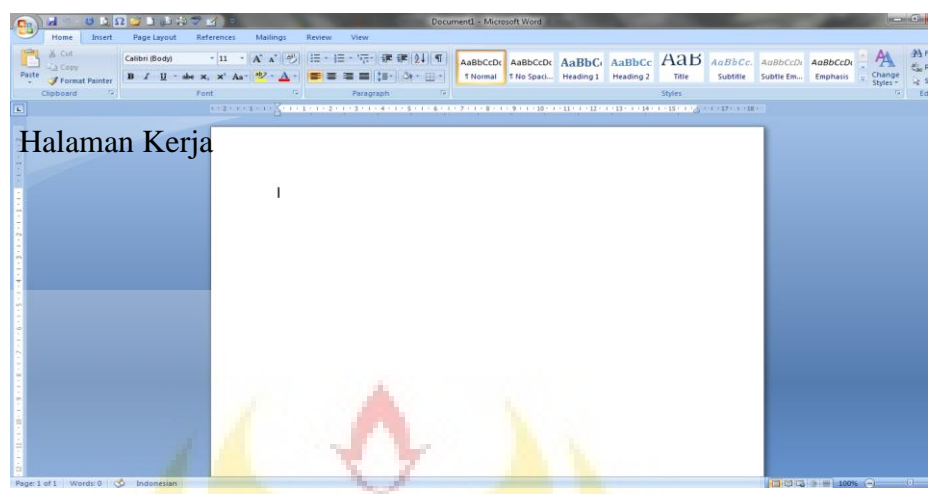

Gambar 2.15 Halaman Kerja

### **h. Tampilan Halaman Kerja**

Pengatur tampilan halaman kerja berada di bawah sebelah kanan. Fasilitas ini berguna untuk mengatur tampilan halaman kerja. Ada lima pilihan tampilan halaman kerja, yaitu : *print layout, full screen reading, web layout, outline,* dan *draft*. Pengatur tampilan halaman kerja beserta fungsinya, sebagai berikut :

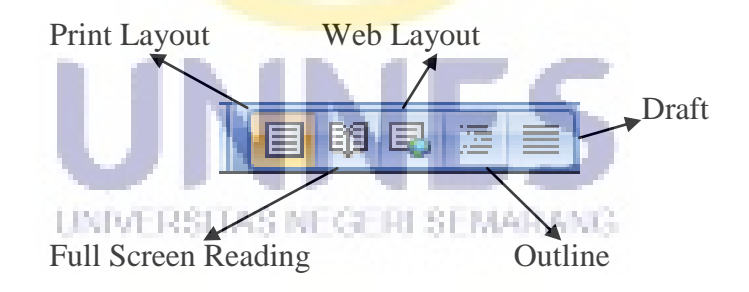

Gambar 2.16 Pengatur Tampilan Halaman Kerja

Tiap tombol mempunyai fungsi masing-masing, sebagai berikut :

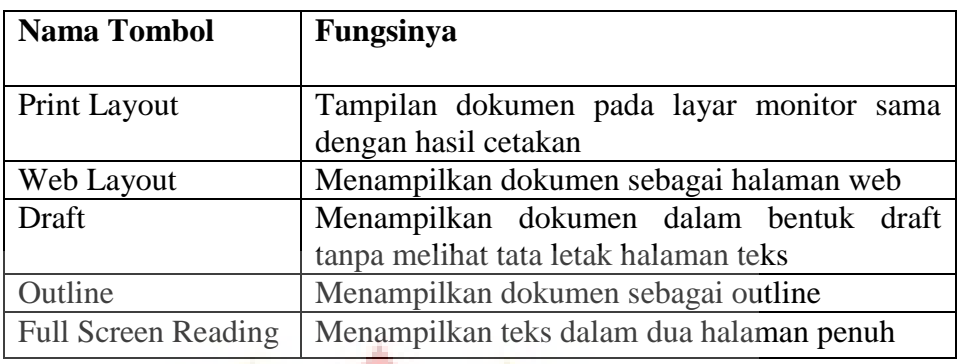

Tabel 2.4 Pengatur halaman kerja dan fungsinya

#### **i. Zoom**

*Zoom* digunakan untuk mengatur perbesaran dan pengecilan tampilan halaman kerja.

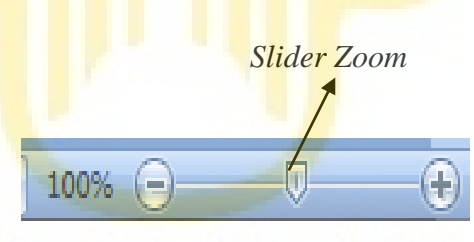

Gambar 2. 17 Pengatur Zoom

Untuk memperbesar tampilan halaman kerja, klik dan geser*slider zoom* ke kanan atau klik tombol . Untuk mengecilkan halaman kerja, klik dan geser *slider zoom* ke kiri atau klik tombol  $\Box$ .

#### **j. Penggaris dan View Ruler**

Penggaris terletak di sebelah kiri atas halaman kerja. Penggaris adalah ukuran yang digunakan untuk mengatur letak teks pada halaman.

Dengan menggunakan penggaris kita dapat mengatur batas halaman, tabulasi, dan indentasi teks pada halaman.

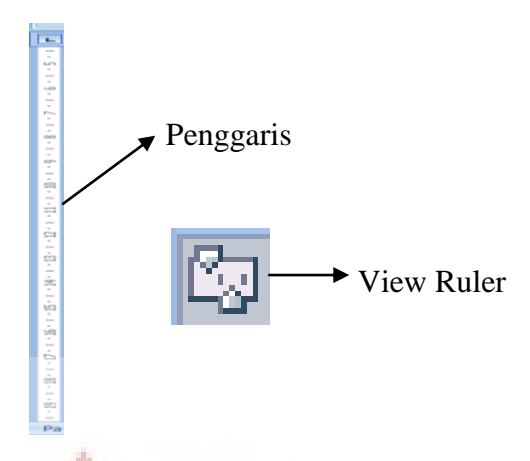

Gambar 2.18 Penggaris dan Ruler

*View ruler* digunkan untuk menampilkan atau menghilangkan garis penggaris secara horizontal atau vertikal.

# **k. Baris Penggulung**

Baris penggulung terletak di sebelah kanan bawah halaman kerja. Baris ini digunakan untuk menggulung halaman keja secara horisontal dan vertikal.

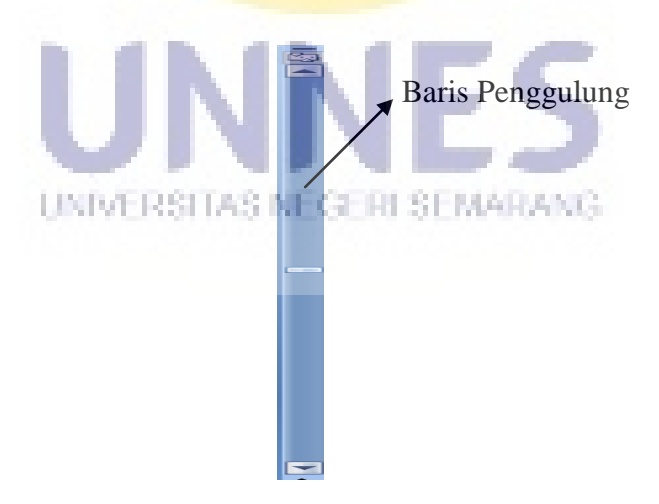

Gambar 2.19 Baris penggulung

#### **l. Baris Status**

Baris status berada di sebelah kiri bawah halaman kerja. Baris status berisi informasi halaman yang ditampilkan , jumlah kata, dan bahasa yang digunakan.

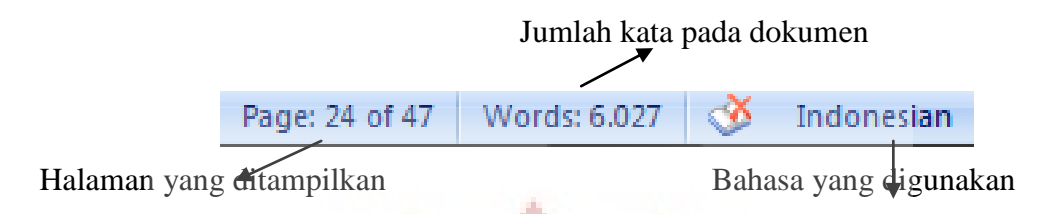

Gambar 2.20 Baris Status

#### **2.3.3 Tab-Tab dan Ikon-ikon pada Microsoft Word 2007 beserta Fungsinya**

#### **a. Tab Home**

*Tab Home* terdiri atas beberapa kelompok, yaitu : kelompok *Clipboard,* 

*Font, Paragraph, Style,* dan *Editing*.

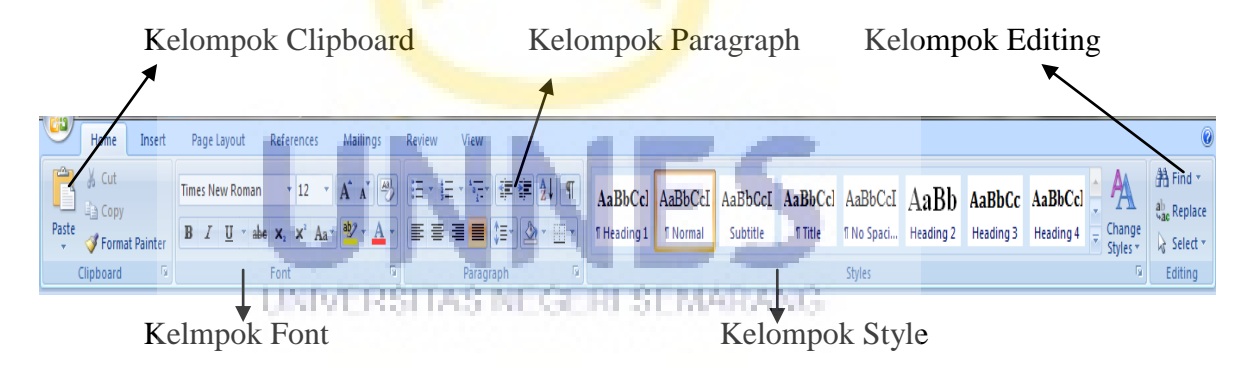

Gambar 2.21 *Tab Home*

Fungsi dari masing-masing ikon yang ada dalam *tab Home*, adalah sebagai berikut :

#### **1). Kelompok Clipboard**

*Clipboard* terdiri dari ikon *Cut, Copy, Paste,* dan *Format Painter*.

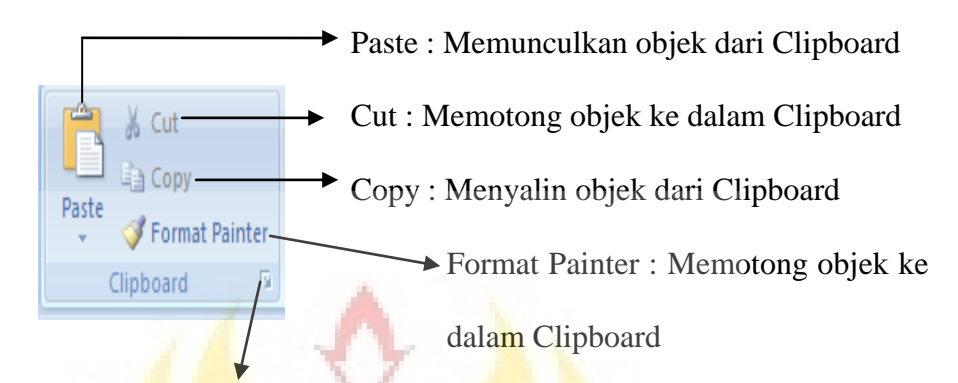

Tombol dialog Clipboard : Mengatur pemunculan objek dari Clipboard

Gambar 2.22 Ikon-ikon pada *Clipboard*

#### **2). Kelompok Font**

Kelompok *Font* terdiri dari tombol-tombol perintah yang berhubngan dengan pengaturan teks. Macam-macam dan fungsi dari tombol perintah atau ikon pada kelompok *Font* sebagai berkut:

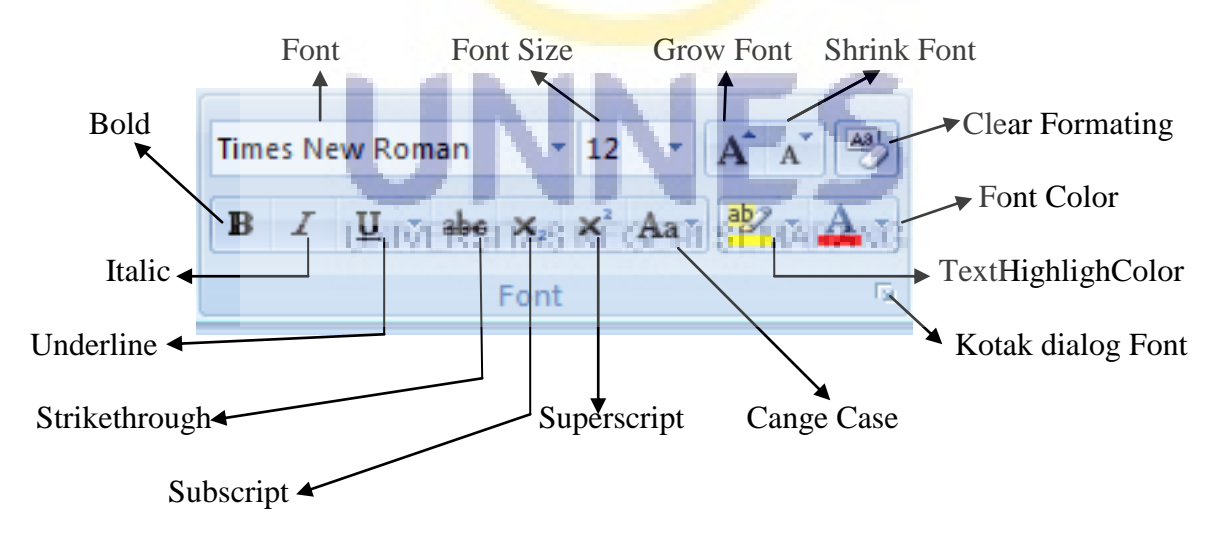

Gambar 2.23 Ikon-ikon pada kelompok *Font*

Fungsi ikon-ikon pada kelompok *Font* dapat dilihat pada tabel :

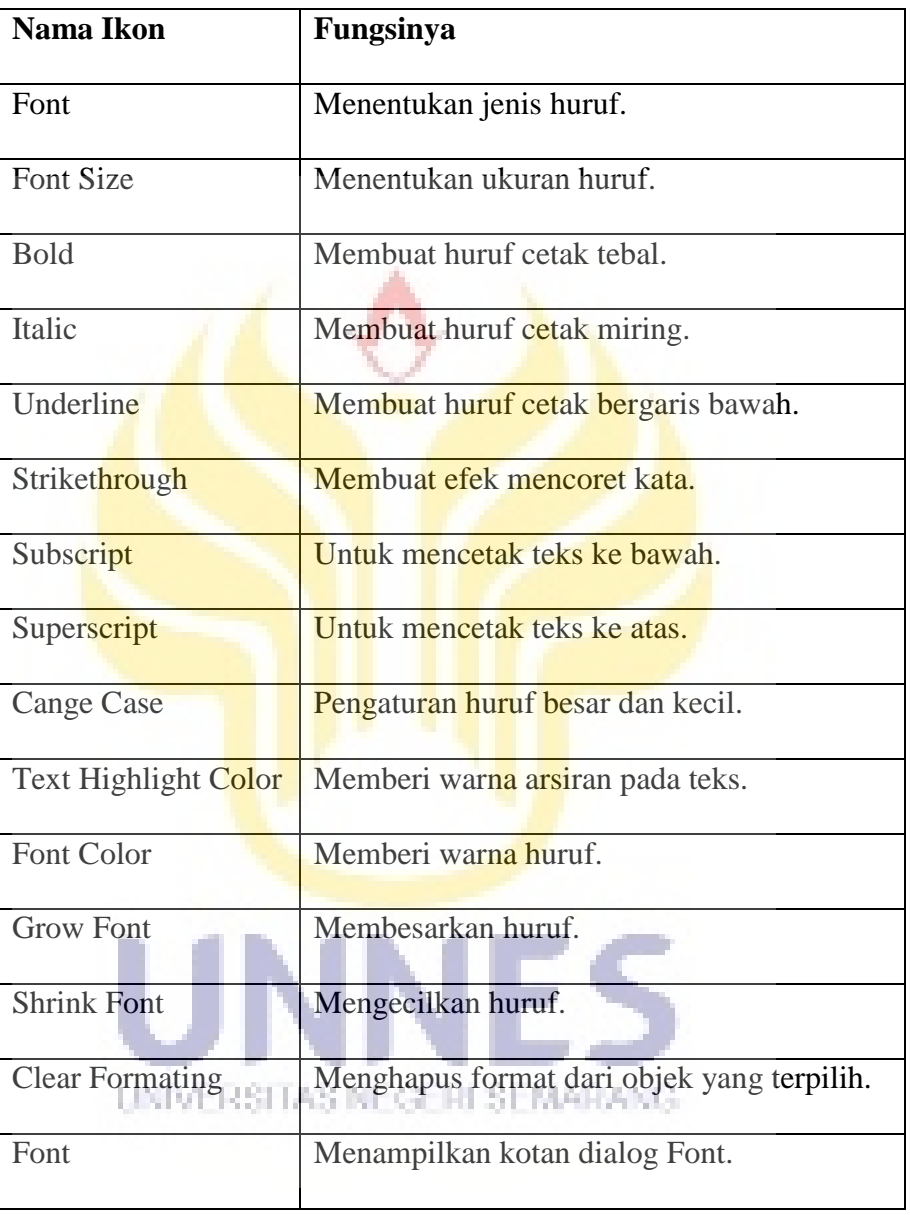

Tabel 2.5 Ikon-ikon pada kelompok *Font* dan fungsinya

# **3). Kelompok Paragraph**

Kelompok *Paragraph terdiri* darai tombol-tombol perintah atau ikon yang berhubungan dengan pengaturan paragraph.

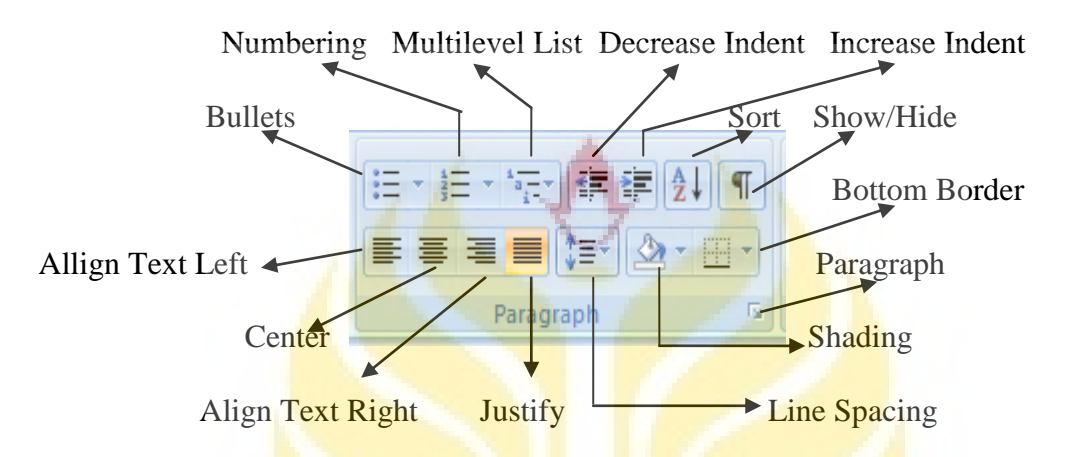

Gambar 2.24 Ikon-ikon pada kelompok *Paragrap*

Fungsi Ikon pada kelompok *Paragraph* dapat dilihat pada tabel dibawah ini :

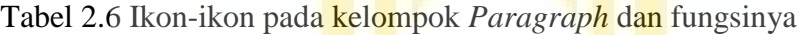

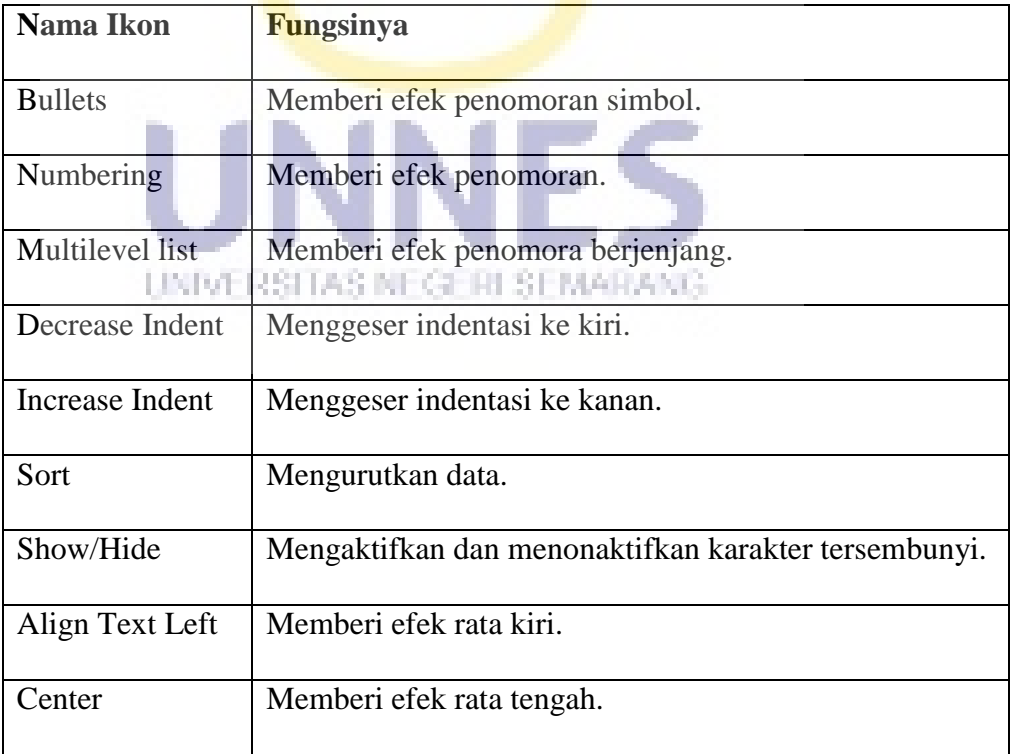

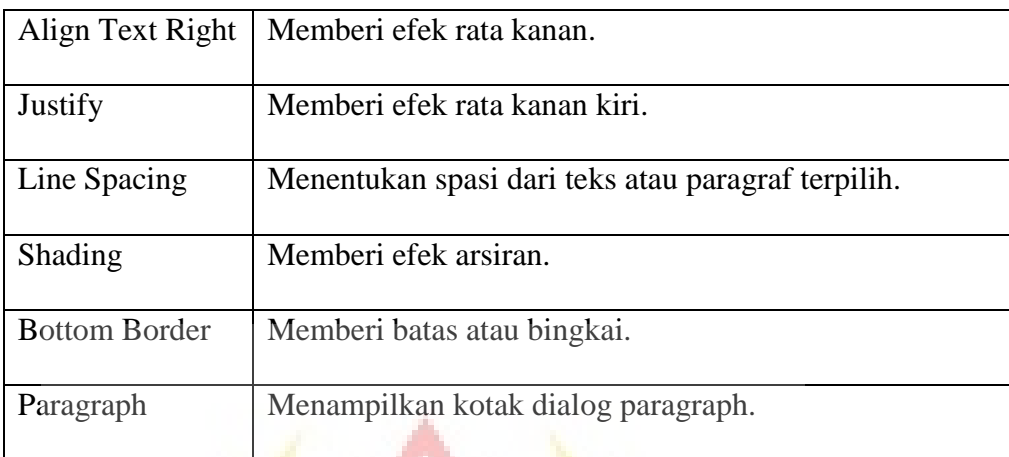

# **4). Kelompok Stlye dan Editing**

Kelompok *Stlye* berisi tombol-tombol perintah atau ikon untuk mengubah *Stlye* dan format dokumen. Sedengkan kelompol *Editing* berisi ikon-ikon untuk mencari kata, mengganti kata, dan memilih kata dalam dokumen.

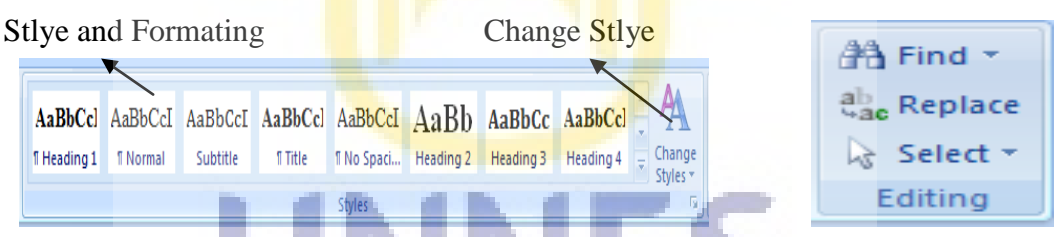

Gambar 2.25 Ikon-ikon pada kelompok *Style* dan *Editing*

Fungsi Ikon pada kelompok *Style* dan *Editing* dapat dilihat pada tabel

dibawah ini:

Tabel 2.7 Ikon-ikon pada kelompok *Style* dan *Editing* 

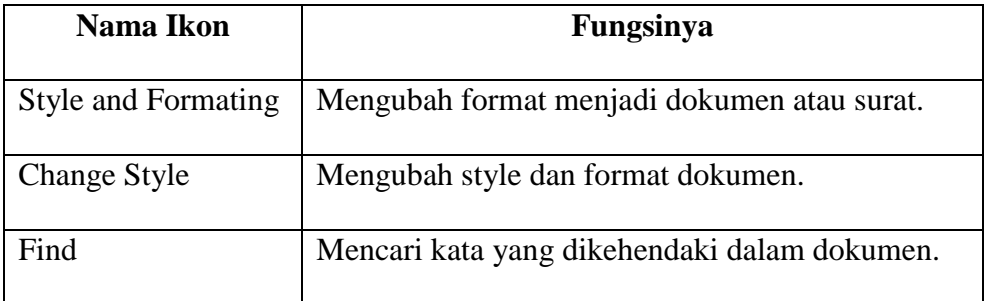

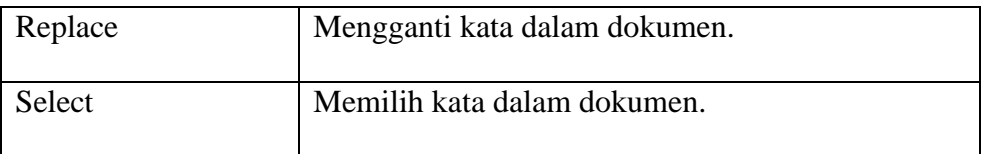

#### **b. Tab Insert**

*Tab Insert* berisi hal-hal yang akan ditambahkan atau disisipkan pada dokumen. *Tab Insert* terdiri dari beberapa kelompok yaitu kelompok *Pages, Tables, Illustration,Links, Header and footer, Text,* dan *Symbols*

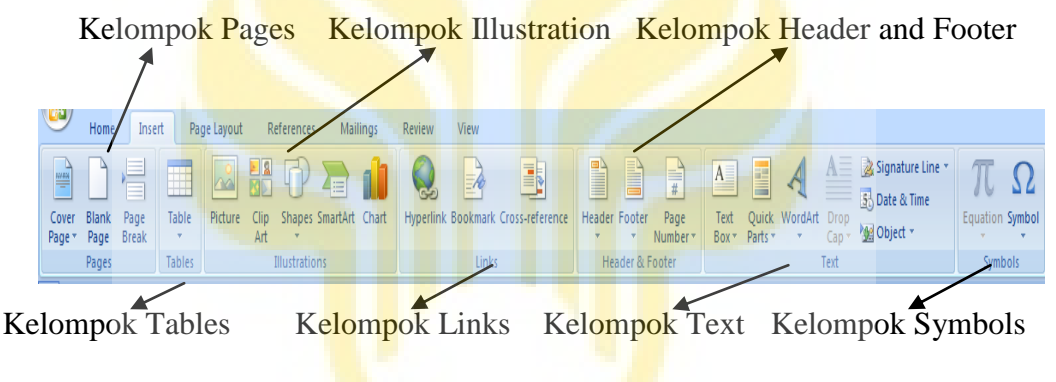

Gambar 2.26 *Tab Insert*

 Apa saja tombol-tombol perintah atau ikon yang ada dalam *tab Iinsert* dan apa saja fungsi masing-masing dari ikon,dapat dilihat pada tabel dibawah ini :

> UNIVERSITAS NEGERI SEMARANG **Nama Ikon Fungsinya** Cover Page Membuat cover halaman. Blank Page | Menyisipkan satu halaman kosong. Page Break Memulai halaman baru pada baris terpilih. Table Menyisipkan tabel ke dalam dokumen. Picture Menyisipkan gambar dari file.

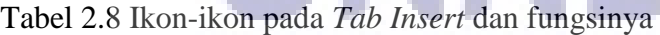

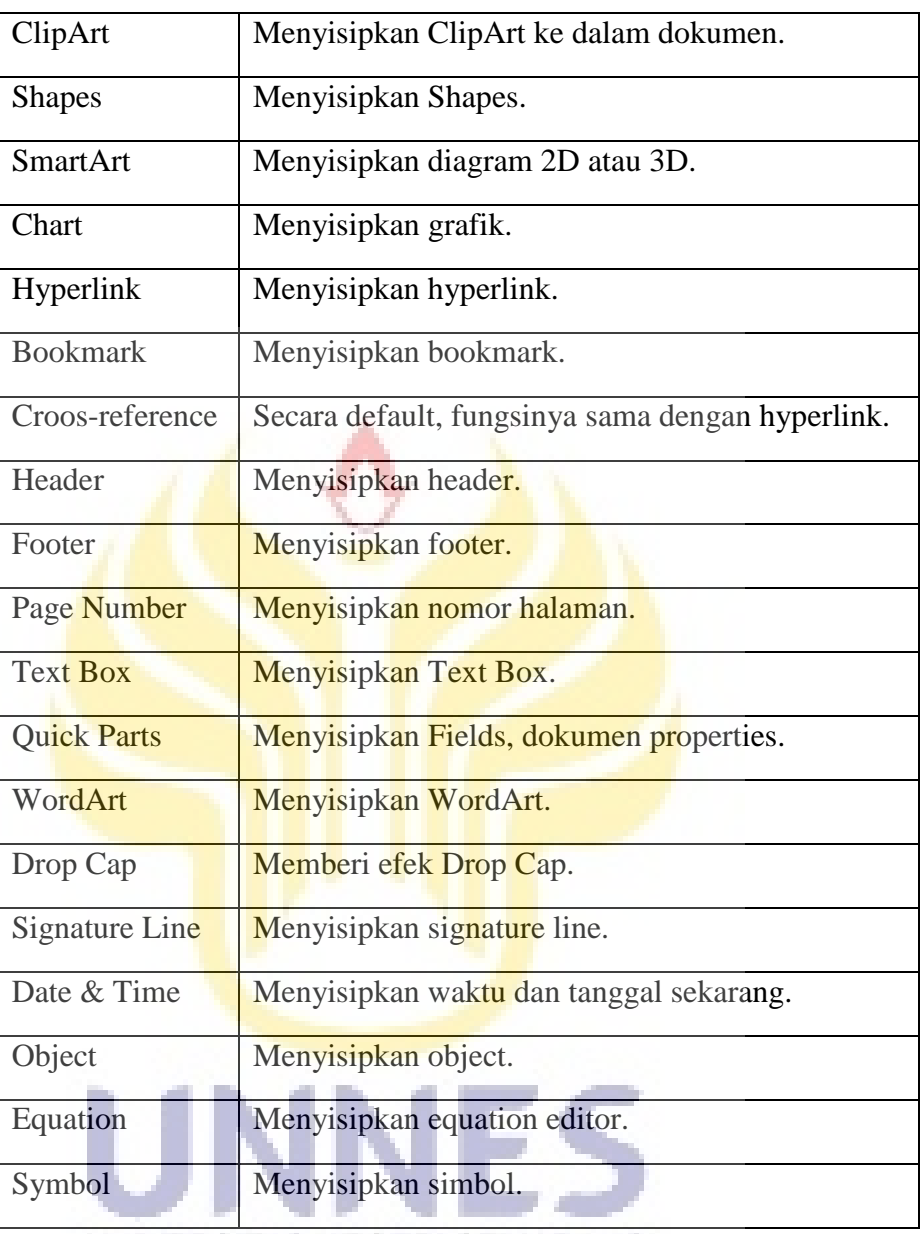

UNIVERSITAS NEGERI SEMARANG

# **c. Tab Page Layout**

*Tab Page Layout* terdiri dari beberapa kelompok yang berfungsi untuk mengatur tata letak teks dalam dokumen. *Tab Page Layout* terdiri dari kelompok *Theme, Page Satup, Page Background, Paragraph,* dan *Arrange.*

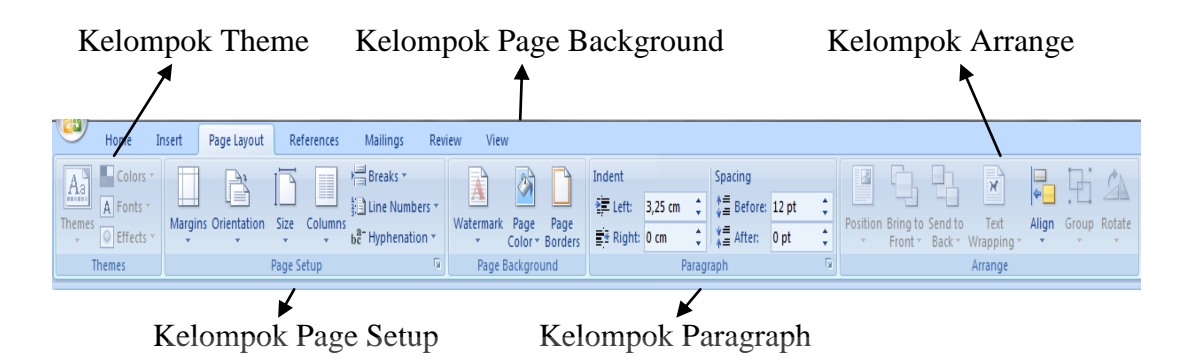

Gambar 2.27 *Tab Page Layout*

Apa saja tombol-tombol perintah atau ikon yang ada dalam *tab Page Layout* dan apa saja fungsi masing-masing dari ikon,dapat dilihat pada tabel dibawah ini :

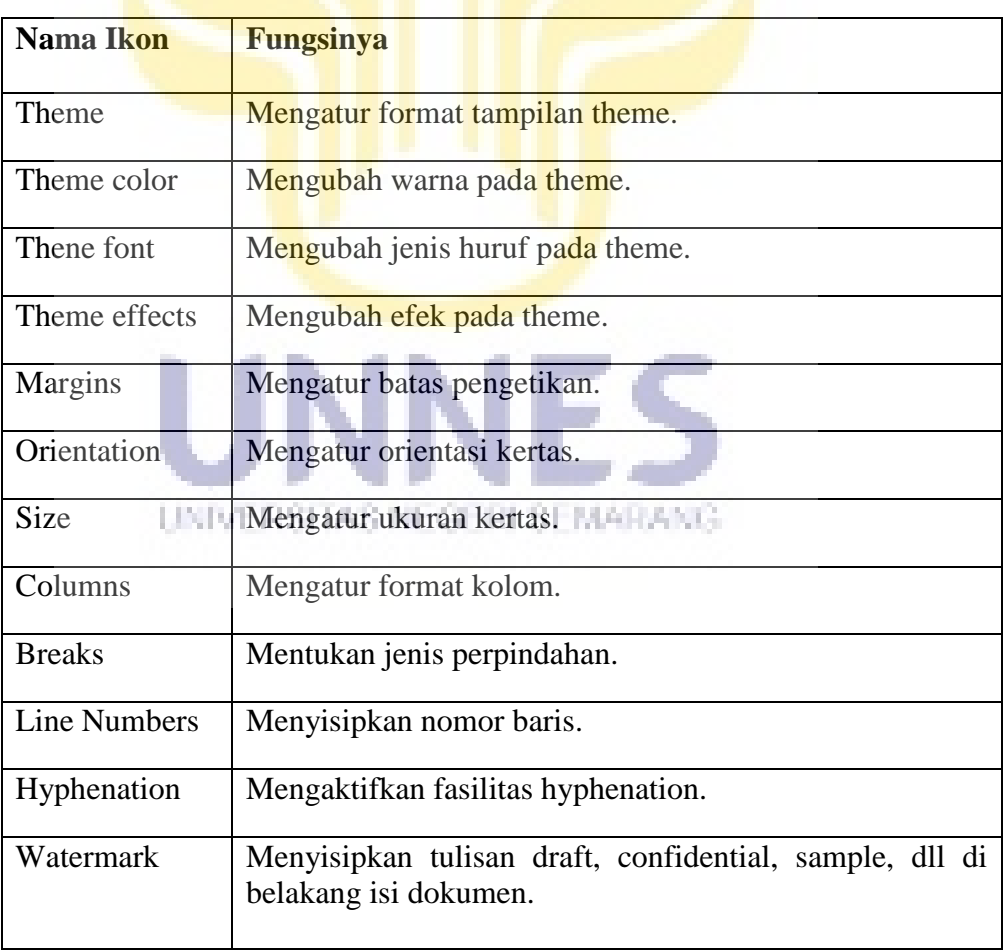

Tabel 2.9 Ikon-ikon pada *Tab Page Layout* dan fungsinya :

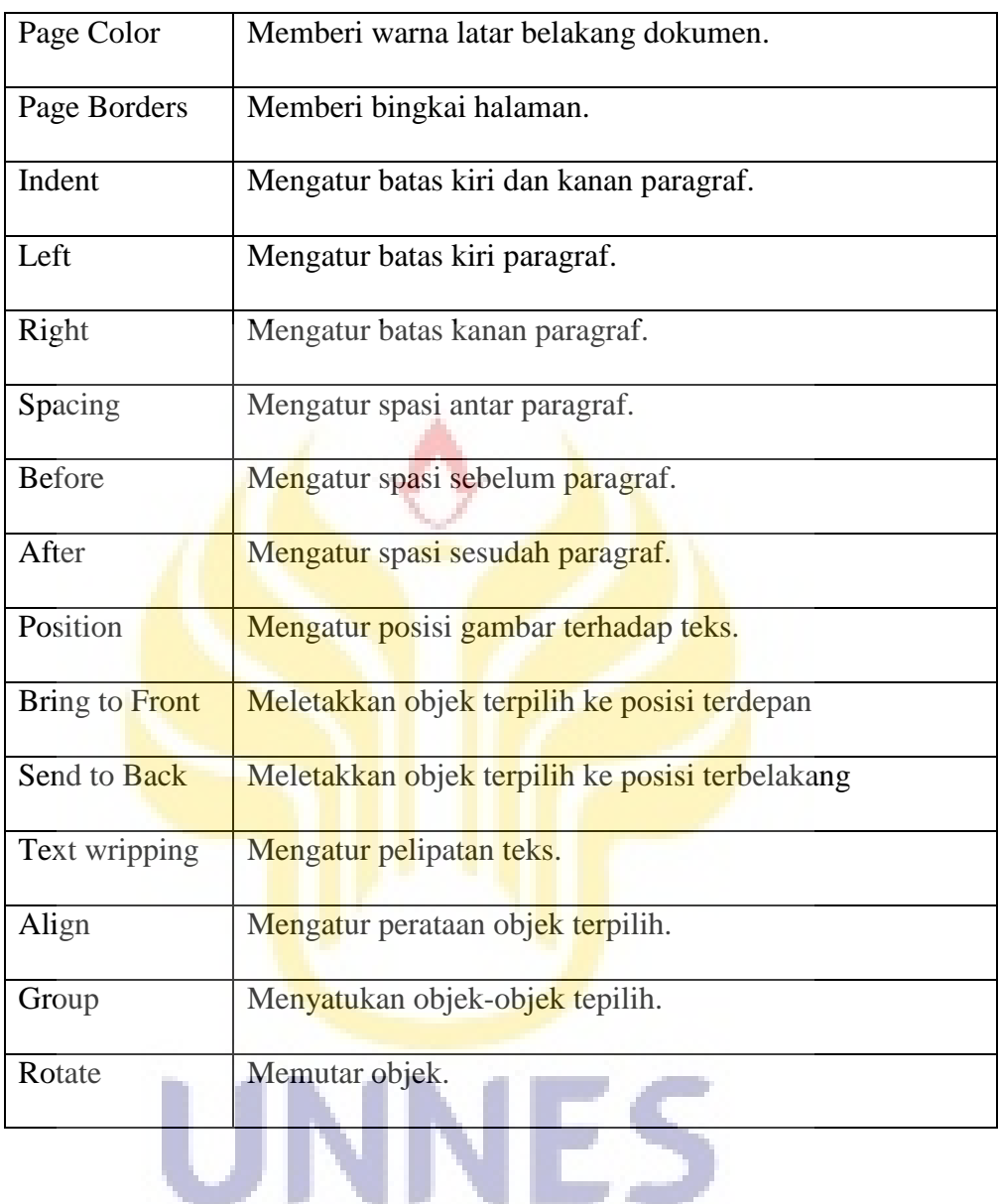

# **d. Tab References**

*Tab References* terdiri dari beberapa kelompok, yaitu : kelompok *Table of Coment, Footnotes, Citation & Bibliography, Caption, Index,* dan *Table of Authorities*.

| Table Of Content                                                                                  |                                                      | Citation & Biblography                                                                 |                                                                                       | Index                                              |                                                                                                |
|---------------------------------------------------------------------------------------------------|------------------------------------------------------|----------------------------------------------------------------------------------------|---------------------------------------------------------------------------------------|----------------------------------------------------|------------------------------------------------------------------------------------------------|
|                                                                                                   |                                                      |                                                                                        |                                                                                       |                                                    |                                                                                                |
| w,<br>Hom<br>Page Layout<br>Insert                                                                | References                                           | <b>Mailings</b><br>View<br>Review                                                      |                                                                                       |                                                    |                                                                                                |
| Ì<br>$\rightarrow$ Add Text<br>AB<br>Update Table<br>Table of<br>Insert<br>Contents *<br>Footnote | his Insert Endnote<br>AB Next Footnote<br>Show Notes | R<br>Manage Sources<br>Style: APA<br>Insert<br>Bibliography *<br>Citation <sup>*</sup> | Insert Table of Figures<br>F<br>Update Table<br>Insert<br>Caption [1] Cross-reference | Insert Index<br>E<br>Update Index<br>Mark<br>Entry | Insert Table of Authorities<br>$\mathcal{F}_{\mathcal{F}}$<br>Update Table<br>Mark<br>Citation |
| <b>Table of Contents</b>                                                                          | п.<br>Footnotes                                      | <b>Citations &amp; Bibliography</b>                                                    | Captions                                                                              | Index                                              | <b>Table of Authorities</b>                                                                    |
|                                                                                                   |                                                      |                                                                                        |                                                                                       |                                                    |                                                                                                |
|                                                                                                   | Footnotes                                            |                                                                                        | Caption                                                                               |                                                    | <b>Tables of Authorities</b>                                                                   |

Gambar 2.28 *Tab References*

Apa saja tombol-tombol perintah atau ikon yang ada dalam *tab Refences* dan apa saja fungsi masing-masing dari ikon,dapat dilihat pada tabel dibawah ini :

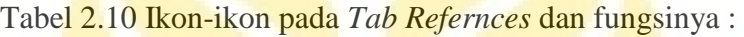

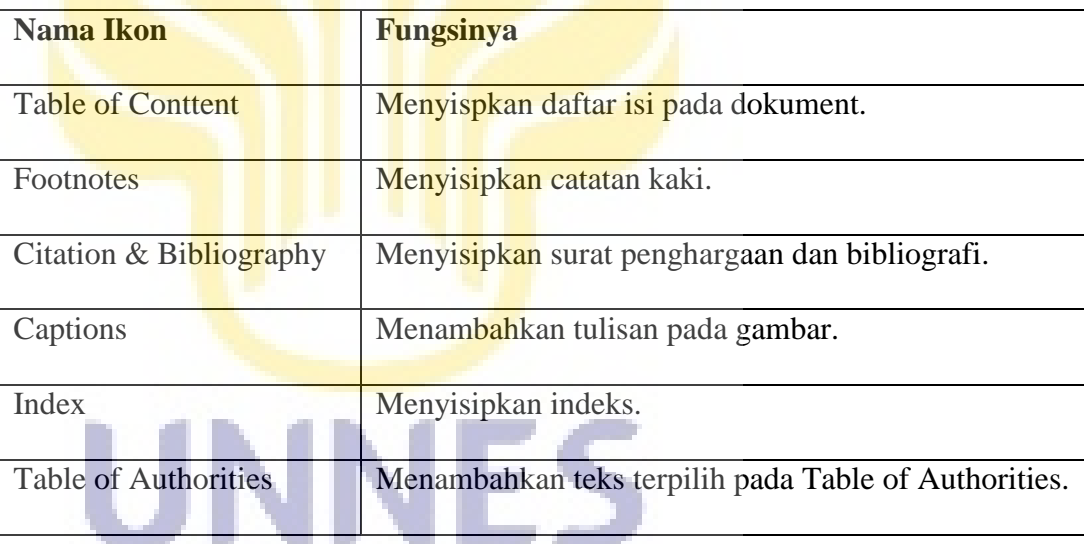

UNIVERSITAS NEGERI SEMARANG

Mengidentifikasi fungsi dari tiap ikon pada *tab References* dengan cara simpan *pointer* pada ikon yang ingin diidentifikasi, maka akan keluar kotak yang berisikan keterangan fungsi ikon.

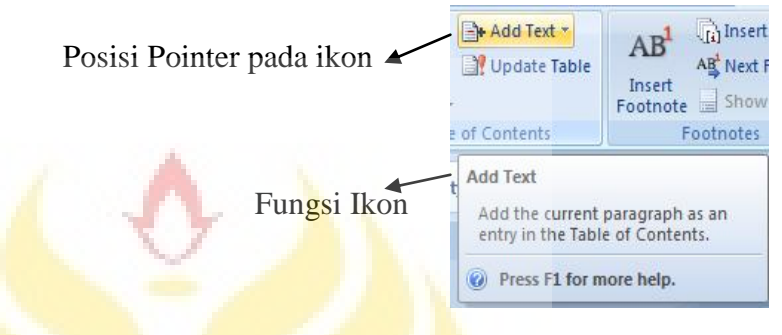

Gambar 2.29 Mengidentifikasi fungsi ikon

**e. Tab Mailings** 

*Tab Mailings* digunakan untuk membuat surat masal, yaitu : satu surat yang isinya diganti-ganti pada saat akan dicetak. *Tab mailings* terdiri dari beberapa kelompok *Craete, Start Mail Marge, Write & Insert Fields,* dan *Preview* 

*Result*.

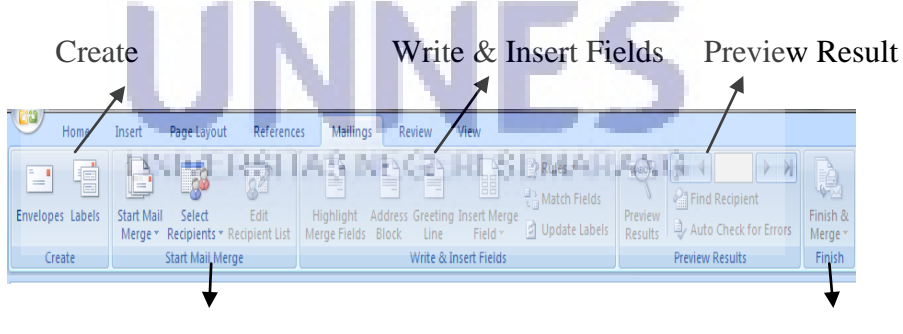

Start Mail Marge Finish

Gambar 2.30 *Tab Mailings*

Apa saja tombol-tombol perintah atau ikon yang ada dalam *tab Mailings* dan apa saja fungsi masing-masing dari ikon,dapat dilihat pada tabel dibawah ini :

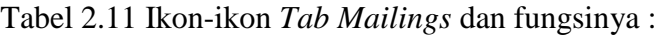

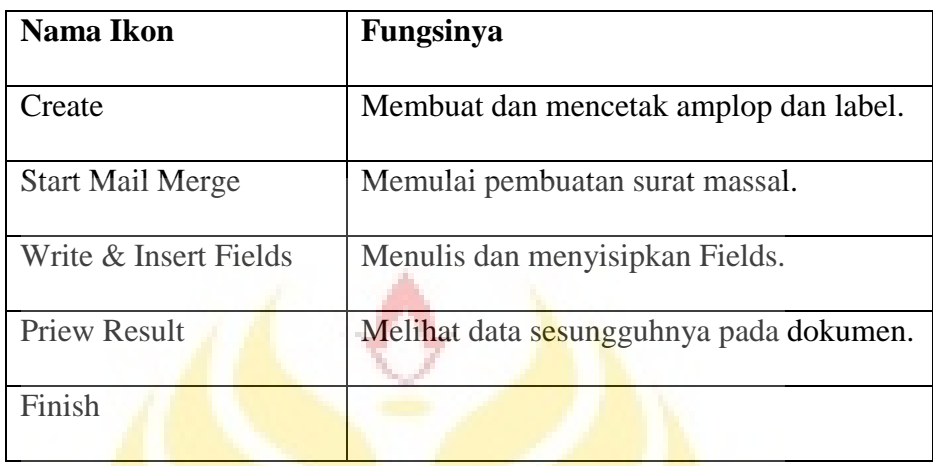

### **f. Tab Review**

*Tab Review* dari kelompok *Proofing, Comments, Tracking, Changers, Compare,* dan *Protect*.

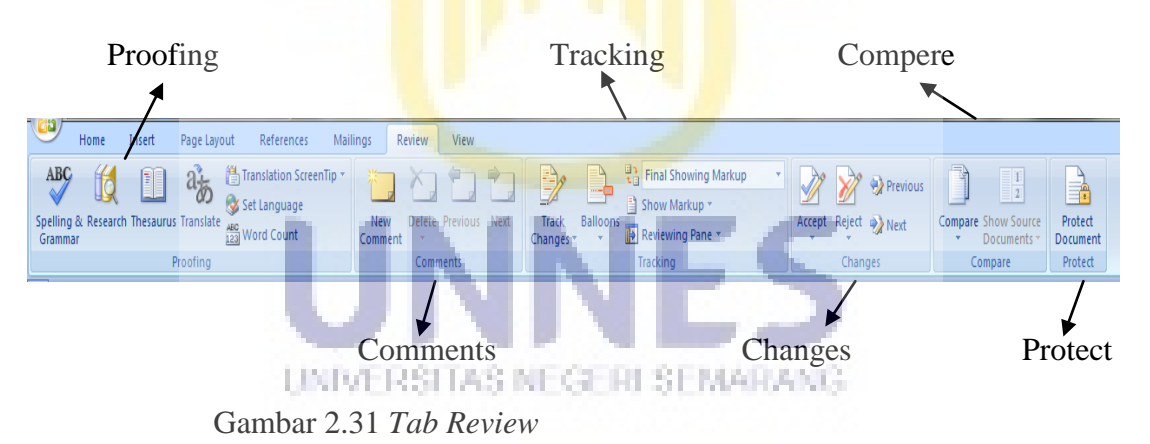

Apa saja tombol-tombol perintah atau ikon yang ada dalam *tab Review* dan

apa saja fungsi masing-masing dari ikon,dapat dilihat pada tabel dibawah ini :

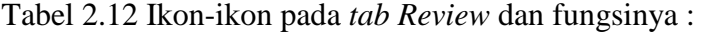

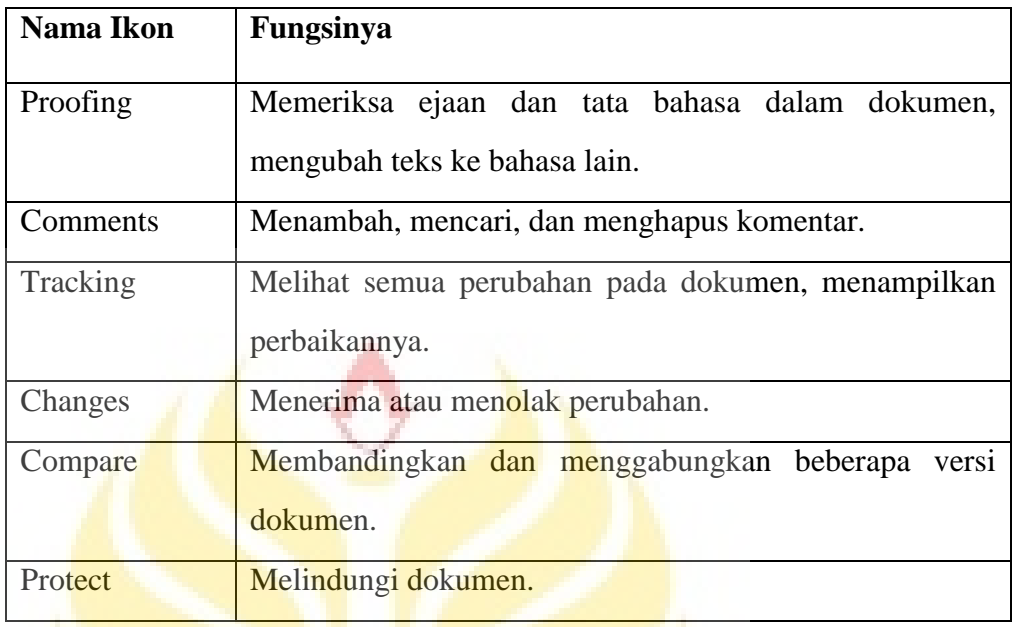

# **g. Tab View**

*Tab View* terdiri dari beberapa kelompok yaitu kelompok *Document Views, Show/Hide, Zoom, Window,* dan *Macros*.

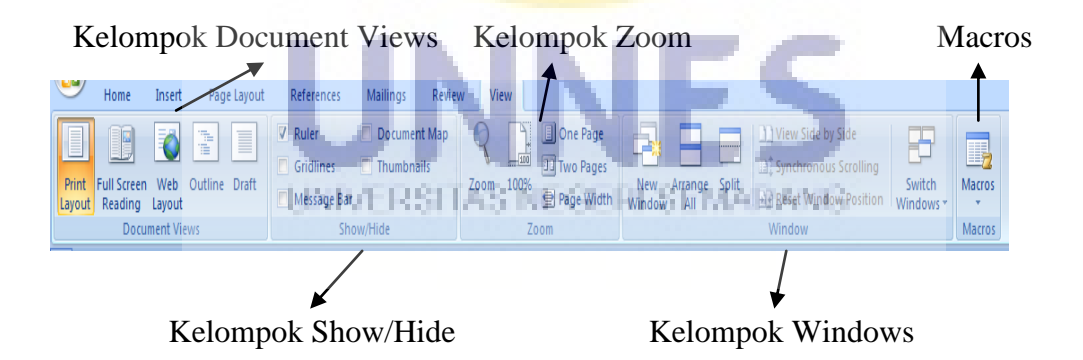

Gambar2.32 *Tab View*

Apa saja tombol-tombol perintah atau ikon yang ada dalam *tab View* dan apa saja fungsi masing-masing dari ikon,dapat dilihat pada tabel dibawah ini :

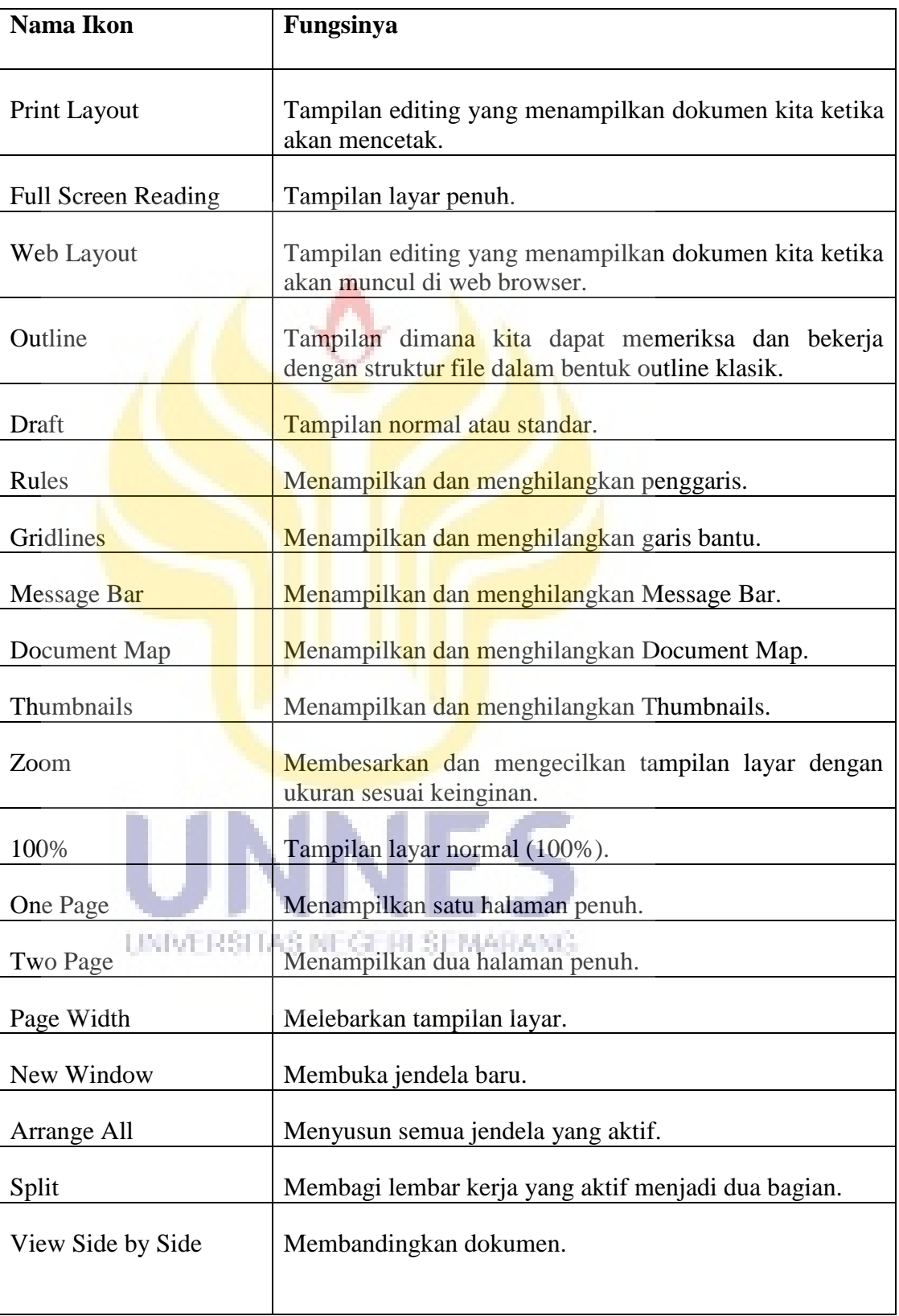

Tabel 2.13 Ikon-ikon tab *View* dan fungsinya :

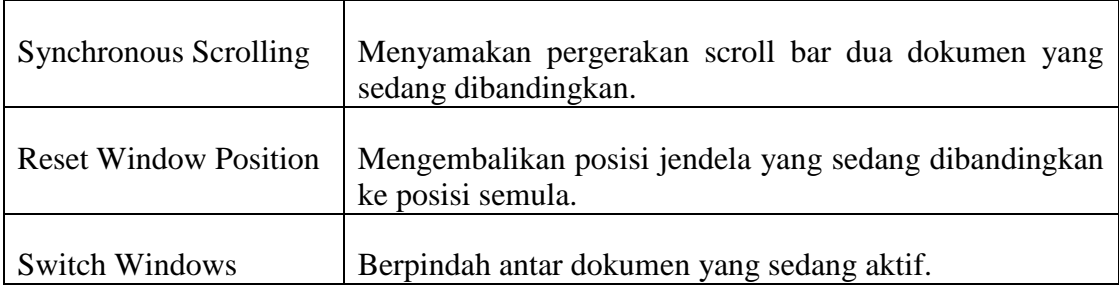

#### **2.4 Kerangka Berpikir**

Dalam proses belajar mengajar diperlukan suatu alat bantu untuk menyampaikan materi pembelajaran agar lebih mudah diterima oleh siswa. Alat bantu pembelajaran itulah yang disebut sebagai media pembelajaran. Media pembelajaran untuk proses pembelajaran teori dasar Microsoft word tidak terbatas di papan tulis atau buku-buku pelajaran, tetapi berkembang seiring berkembangnya teknologi dan informasi. Salah satunya adalah animasi interaktif.

Media pembelajaran berbentuk animasi untuk teori dasar Microsoft word ini dimaksudkan agar siswa dapat lebih mudah dalam mempelajari materi microsoft word. Bentuk visualisasi dari proses kenyataanya dan struktur animasi menjadikan mahasiswa tertarik dan senang untuk mempelajarinya. Siswa dapat lebih mudah belajar secara mandiri.

Dalam skripsi ini, penulis membuat media pembelajaran berbasis multimedia dalam bentuk visualisasi animasi. Dalam membuat sebuah animasi penulis memerlukan sebuah program (*software*). Software yang dipakai penulis adalah *adobe Flash*.

#### **BAB V**

# **PENUTUP**

#### **5.1 Simpulan**

Berdasarkan hasil penelitian di atas maka simpulan dapat dirumuskan sebagai berikut:

- 1. Media menurut para pakar ahli media yaitu dosen Teknik Elektro UNNES termasuk kategori sangat baik dengan persentase 88,54%.
- 2. Media flash yang dibuat menurut guru komputer di SMP Negeri 1 Slawi termasuk kategori sangat baik dengan persentase 90,21%.

#### **5.2 Saran**

Saran yang diberikan penulis adalah untuk para guru sebaiknya dalam pembelajaran selalu menggunakan media pembelajaran yang menarik, sehingga perlu dilakukan pengembangan media pembelajaran yang bervariasi.

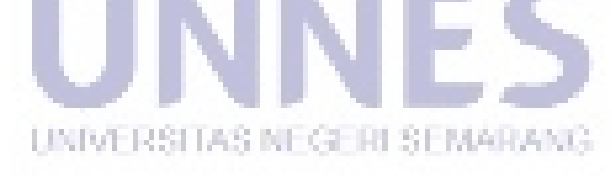

# **DAFTAR PUSTAKA**

AkhmadSudrajat. 2008. *Konsep media pembelajaran*, URL :

[http://akhmadsudrajat.wordpress.com/2008/01/12/konsep-media](http://akhmadsudrajat.wordpress.com/2008/01/12/konsep-media%20pembelajaran/)  [pembelajaran/\[](http://akhmadsudrajat.wordpress.com/2008/01/12/konsep-media%20pembelajaran/)Diunduh 17 Agustus 2011].

Arsyad, Azhar. 2004. *Media Pembelajaran.* Jakarta : PT. Raja GrafindoPersada.

Doyin, MukhdanWagiran. 2009. *PengantarPenulisanKaryaIlmiah*. Semarang:UniversitasNegeri Semarang Press

Hamdani. 2005. *MetodePenelitian*. Bandung :PustakaSetia

KartikaLaria. 2008.*Media Pembelajaran*, (online), http://www.infoskripsi.com/Resource/Kajian-Pustaka-Media-Pembelajaran.html, diaksestanggal 23 Februari 2012

Suharsimi. 1998. **"***ProsedurPenelitian***"**. Jakarta: RinekaCipta

- Sadiman, Arif. 2002. *Media Pendidika.*Jakarta : Raja GrafindPersada
- Subagja, HendradanSuryani, Lilis 2010.*TeknologiInformasi Dan Komunikasi 2.*Jakarta:PusatPerbukuan, KementrianPendidikanNasional
- Sugiyono. 2010. *MetodePenelitiankuantitatifkualitatifdan R&D*. Bandung :Alfabeta

Silabus Mata Pelajaran SMP TeknologiInformasidanKomunikasi Model KTSP

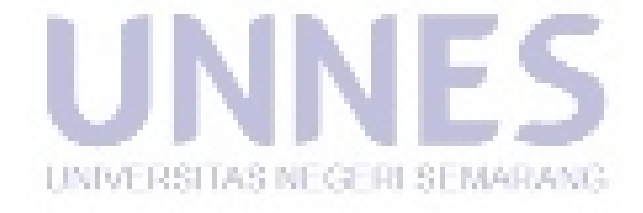